# CD UREDJAJ **KDC-BT6544U KDC-BT6544UY KDC-BT6044 KDC-BT6144 KDC-W5544U KDC-W5644U UPUTA ZA UPORABU**

Kenwood Corporation

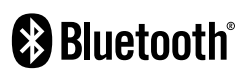

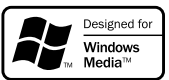

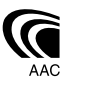

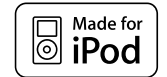

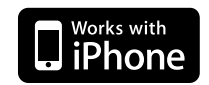

Croatian/02 (KEE)

## **Sadržaj**

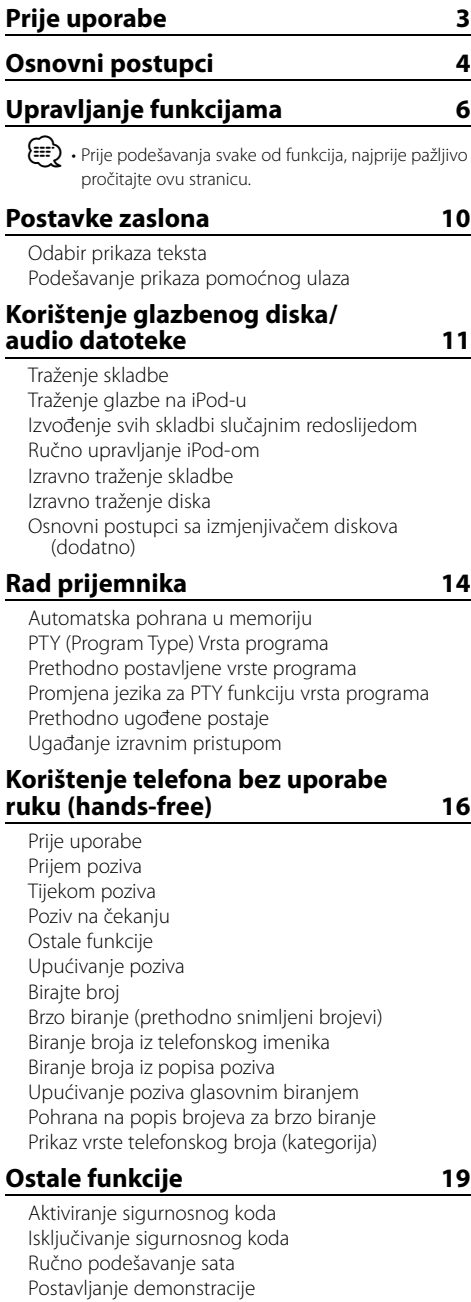

### **Ugađanje zvuka 20**

Upravljanje zvukom Ugađanje pojedinosti upravljanja zvukom Audio postavke Podešavanje zvučnika Memorija zvučnih postavki Pozivanje prethodno postavljenog zvuka

#### **Podešavanje zvuka (DSP) 23**

Odabir odjeljka za putnike Podešavanje zvučnika Postavka DTA (digitalno poravnanje vremena) Postavka skretnice Upravljanje ekvalizatorom Odabir prethodno postavljenog položaja Memorija zvučnih postavki Pozivanje prethodno postavljenog zvuka

### **Uređivanje omiljenih funkcija 26**

Prethodno postavljena memorija Pozivanje pohranjenih stavki Brisanje iz zadane memorije Postavke imena

### **Bluetooth postavke 28**

Registracija Bluetooth uređaja Registracija posebnog Bluetooth uređaja PIN kod za registraciju Preuzimanje imenika Odabir Bluetooth uređaja kojeg želite spojiti Brisanje registriranog Bluetooth uređaja Prikaz inačice firmware-a Dodavanje naredbe glasovnog biranja Postavke glasovne naredbe za kategoriju SMS (usluga razmjene kratkih tekstualnih poruka) Preuzimanje SMS-a

#### **Osnovne funkcije daljinskog upravljača 33**

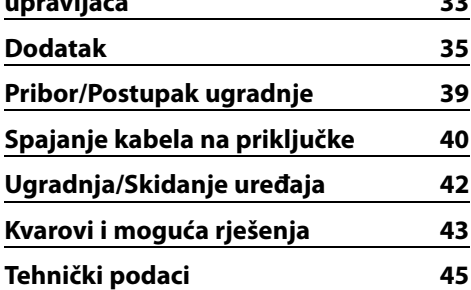

## **Prije uporabe**

### 2**UPOZORENJE**

### **Kako biste spriječili ozljedu i/ili požar, poduzmite sljedeće mjere:**

• Kako biste spriječili kratki spoj u uređaj nikad ne stavljajte metalne predmete (npr. novčiće ili metalni pribor).

### **Prije prve uporabe uređaja**

Uređaj je početno postavljen u pokazni način rada. Prije prve uporabe uređaja, poništite <Postavljanje demonstracije> (stranica 20).

### **Kako resetirati uređaj**

• Ukoliko ovaj ili spojeni uređaj (automatski izmjenjivač diskova i sl.) ne radi pravilno, pritisnite tipku Reset. Pritiskom na tipku Reset uređaj se vraća na tvornički postavljene vrijednosti.

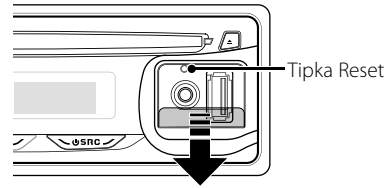

### **Čišćenje uređaja**

Ukoliko je prednja ploča uređaja zaprljana, obrišite je suhom mekom krpom, primjerice silikonskom. Ukoliko je prednja ploča jako zaprljana, mrlje obrišite krpom navlaženom neutralnim sredstvom za čišćenje, a zatim suhom mekom krpom.

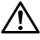

• Primjena sredstva za čišćenje u spreju izravno na uređaj može utjecati na mehaničke dijelove uređaja. Brisanje prednje ploče grubom krpom ili uporaba lako hlapljive tekućine poput razrjeđivača ili alkohola može izgrepsti površinu ili izbrisati znakove na ploči.

### **Čišćenje priključaka prednje ploče**

Ukoliko se priključci uređaja ili prednje ploče isprljaju, obrišite ih suhom, mekanom krpom.

### **Zamagljenje leća**

Kad uključite grijanje vozila pri hladnom vremenu, na lećama CD uređaja može se nataložiti rosa ili para. Ukoliko se pojavi zamagljenje leća, CD uređaj može prestati reproducirati zvuk. U tom slučaju izvadite disk i pričekajte dok vlaga ne ispari. Ako nakon nekog vremena uređaj još uvijek ispravno ne radi, savjetujte se s dobavljačem Kenwood opreme.

- Ako se tijekom ugradnje pojave problemi, savjetujte se s dobavljačem Kenwood opreme.
- Ukoliko nabavite dodatnu opremu, provjerite kod zastupnika Kenwood-a da li se oprema može rabiti s modelom koji posjedujete i na području u kojem se nalazite.
- Ovaj uređaj može prikazati znakove A-Z 0-9 @ " ' ` %  $8^*$  + - = ,  $1/\sqrt{2}$   $\lceil (1)$  : ; ^ - { } | ~ .
- Funkcija RDS neće raditi na mjestima gdje tu uslugu ne podržava nijedna radio postaja.
- Prikazi zaslona, funkcijskih ikona i ploče u ovom priručniku su primjeri koji pojašnjavaju kako rabiti upravljačke tipke. Stoga se prikaz na zaslonu u priručniku može razlikovati od prikaza na zaslonu uređaja, a moguće je i da se neki od prikaza u priručniku nikad ne pojave na zaslonu uređaja.

### **Rukovanje CD-ima**

- Ne dodirujte snimljenu stranu CD-a.
- Ne lijepite naljepnice i sl. na CD. Također, ne koristite CD s nalijepljenom naljepnicom.
- Ne upotrebljavajte dodatke u obliku diska.
- Čistite od središta prema vanjskome rubu.
- Prilikom vađenja CD-a iz uređaja, vodoravno izvucite disk iz uređaja.
- Ako su središnji otvor CD-a ili vanjski rub neravni, koristite CD nakon što ih očistite kemijskom olovkom ili slično.

### **CD-i koji su neupotrebljivi**

• Nije moguća uporaba CD-a koji nisu okrugli.

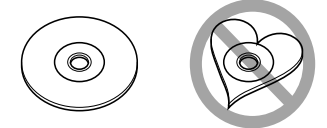

- Nije moguća uporaba CD-a koji su ispisani, obojani ili su prljavi na strani za snimanje.
- Uređaj može reproducirati samo CD-e s dië liet .

 Uređaj možda neće pravilno reproducirati diskove koji nemaju oznaku.

• Nije moguće reproducirati CD-R ili CD-RW diskove koji nisu dovršeni. (Postupak dovršavanja opisan je u CD-R/CD-RW softveru za snimanje kao i uputama za rukovanje CD-R/CD-RW snimačem.)

## **Osnovni postupci**

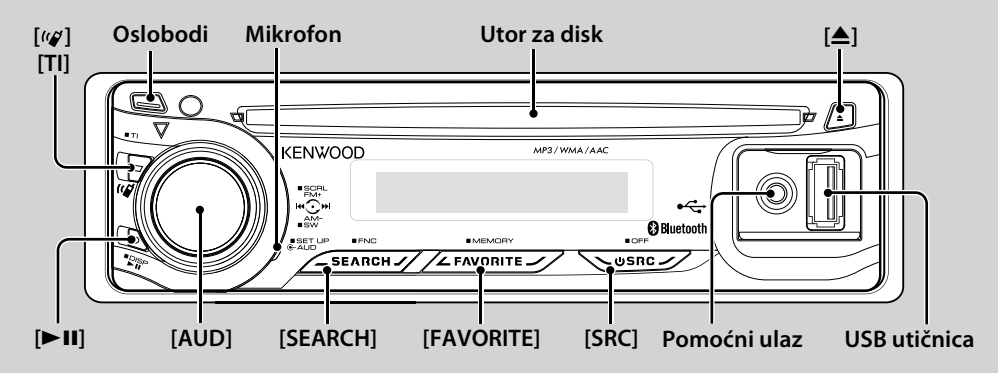

## *Opće funkcije*

### **Tipka za napajanje/odabir izvora: [SRC]**

Uključuje napajanje uređaja.

Kad je uređaj uključen, kao izvor zvuka se odabire tuner ("TUNER"), USB ili iPod\*("USB" ili "iPod"), CD ("CD"), pomoćni ulaz ("AUX"), i čekanje ("STANDBY"),

svaki put kad se pritisne ovaj gumb.

Pritisnite tipku najmanje 1 sekundu kako biste isključili napajanje.

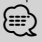

- Kad je spojena dodatna oprema, pojavljuje se naziv za svaki uređaj.
- Kad se prepozna veza s iPod-om, prikaz izvora se mijenja iz "USB" u "iPod".
- \* Funkcija uređaja KDC-BT6544U/ BT6544UY/ W5544U/ W5644U.

### **Upravljanje glasnoćom: [AUD] tipka**

Okrenite tipku za podešavanje glasnoće.

### **Subwoofer izlaz: [AUD] tipka**

Svakim pritiskom prema dolje tijekom najmanje 2 sekunde, prebacuje između uključenog ("SUBWOOFER ON") i isključenog ("SUBWOOFER OFF").

• Ova funkcija je dostupna kada se opcija "SWPRE" u izborniku <Upravljanje funkcijama> (stranica 6) podesi na "SW".

### **Pomoćni ulaz**

Spojite prijenosni audio uređaj kabelom s miniutikačem (3,5 ø).

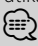

- Upotrijebite mini-utikač tipa stereo koji nema nikakav otpor.
- Pomoćni ulaz zahtijeva podešavanje postavke u "MENU" **>** "AUX" u izborniku <Upravljanje funkcijama> (stranica 6).

### **Oslobađanje prednje ploče: Oslobodi**

Oslobađa prednju ploču kako bi se ona mogla skinuti. Pogledajte sljedeći crtež za ponovno postavljanje prednje ploče.

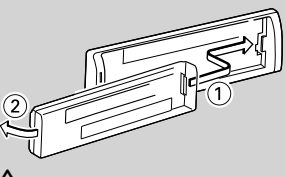

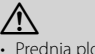

- Prednja ploča je precizan dio opreme i može se lako oštetiti udarcima ili trzajima.
- Prednju ploču držite u njezinom spremniku dok nije postavljena na uređaj.
- Ne postavliaite predniu ploču (i kutiju za prednju ploču) na mjestima izloženim izravnom sunčevom zračenju, pretjeranoj toplini ili vlazi. Izbjegavajte mjesta s mnogo prašine i ona na kojima postoji mogućnost prolijevanja vodom.
- Da biste spriječili pogoršanje radnih karakteristika, ne dirajte priključna mjesta uređaja ili prednje ploče prstima.

### **Tekst/pomicanje naslova: [AUD] tipka**

Pomiče naslove na CD-u, audio datoteke, i prikaz radio teksta kada se pritisne prema gore na najmanje 2 sekunde.

### **Stišava glasnoću po primanju telefonskog poziva (Funkcija uređaja KDC-W5544U/ W5644U)**

Kad stigne telefonski poziv, prikazuje se obavijest "CALL", te nastane stanka u audio sustavu. Nakon završetka poziva, nestaje obavijest "CALL" i audio sustav ponovno nastavlja s radom. Audio sustav nastavlja s radom i ukoliko tijekom

poziva pritisnete [SRC].

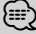

• Za uporabu funkcije TEL utišavanje, potrebno je spojiti žicu MUTE na vaš telefon pomoću pribora za telefon koji je moguće nabaviti u prodaji. Pogledajte u <Spajanje kabela na priključke> (stranica 40).

### **Upravljanje funkcijama [SEARCH]**

Pritiskanje ovog gumba na 1 sekundu omogućuje podešavanje različitih funkcija putem tipke [AUD]. Pogledajte <Upravljanje funkcijama> (stranica 6).

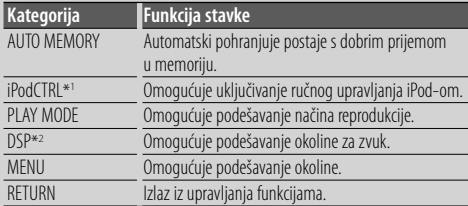

\*1 Funkcija uređaja KDC-BT6544U/ BT6544UY/ W5544U/ W5644U. \*2 Funkcija uređaja KDC-BT6544U/ BT6544UY.

### **Upravljanje omiljenim izvorima: [FAVORITE]**

Registrira ili iz memorije otvara postupak za odabir omiljenih radio postaja ili iPod popisa skladbi/ izvođača, itd. bez obzira na odabrani izvor. Pogledajte <Uređivanje omiljenih funkcija> (stranica 26).

## *Funkcije prijemnika*

### **FM frekvencijsko područje: [AUD] tipka**

Svakim pritiskom prema gore izmjenjuje se između FM1, FM2 i FM3.

### **AM frekvencijsko područje: [AUD] tipka**

Pritiskom prema dolje prebacuje se na AM.

#### **Ugađanje: [AUD] tipka**

Pritiskom na lijevo ili desno izmjenjuje frekvenciju. {≡}

- Upotrijebite "MENU" **>** "SEEK" u izborniku <Upravljanje funkcijama> (stranica 6) za promjenu preskakanja frekvencija.
- Tijekom prijema stereo postaja indikator "ST" je uključen.

### **Prometne informacije: [TI]**

- Za KDC-BT6544U/ BT6544UY/ BT6044/ BT6144: UKLJUČUJE ili ISKLJUČUJE funkciju prometnih obavijesti kada se pritisne najmanje 2 sekunde.
- Za KDC-W5544U/ W5644U: UKLJUČUJE ili ISKLJUČUJE funkciju prometnih obavijesti kada se pritisne. Kad je funkcija uključena, indikator "TI" je uključen. Ako informacije o stanju u prometu započnu dok je funkcija uključena, na zaslonu se prikazuje obavijest "TRAFFIC" i slijedi prijem informacija o stanju u

prometu. **⊕** 

• Ako se glasnoća podešava tijekom prijema informacija o prometu, podešena glasnoća automatski se pohranjuje. Upamćena glasnoća primijenit će se i prilikom sljedećeg uključivanja funkcije informacija o prometu.

### *Funkcije izvođenja diska i audio datoteke*

### **Reprodukcija diska: Utor za disk**

Započinje izvođenje čim umetnete disk.

Kad je umetnut CD, indikator "IN" je uključen. *{*⊞}

• Nije moguće koristiti 3 inčni (8 cm) CD. Pokušaj umetanja takvog diska pomoću adaptera može uzrokovati kvar.

### **Izbacivanje diska: [**0**]**

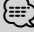

• Možete izvaditi disk tijekom 10 minuta nakon isključivanja uređaja.

### **Reprodukcija s USB uređaja/iPod-a: USB utičnica**

(Funkcija uređaja KDC-BT6544U/ BT6544UY/ W5544U/ W5644U) Nakon spajanja USB uređaja, započinje reprodukcija.

⁄⊞ነ

• Za izvođenje audio datoteke, medija i uređaja, pogledajte <O audio datotekama> (stranica 35).

### **Stanka i izvođenje: [**38**]**

Svakim pritiskom tipke izmjenjuje se stanka i izvođenje.

### **Uklanjanje USB uređaja: [**0**]**

Pritisnite ovu tipku 2 sekunde ili dulje za odabir uklanjanja i izvadite USB uređaj. Tijekom moda uklanjanja, prikazuje se "USB REMOVE".

### **Traženje skladbe: [AUD] tipka**

Pritiskom na lijevo ili udesno izmjenjuje glazbu. Duljim pritiskom ulijevo ili udesno, brzo premotava unazad ili unaprijed. (Nema izlaza zvuka pri izvođenju audio datoteke.)

### **Traženje mape: [AUD] tipka**

Prilikom pritiska prema gore ili dolje, mijenja mapu koja sadržava audio datoteku.

• U vezi upravljanja iPod-om, unesite <Traženje glazbe za iPod-u> (stranica 11) za ulazak u traženje.

### **Mod traženja: [SEARCH]**

Nakon pritiskanja gumba [SEARCH] možete brzo pretraživati skladbe putem tipke [AUD]. Pogledajte <Traženje skladbe> (stranica 11) u vezi pojedinosti.

## *Hands-free telefoniranje*

### **Mikrofon:**

(Funkcija uređaja KDC-BT6544U/ BT6544UY/ BT6044/BT6144) Mikrofon za hands free telefon je ugrađen. Ako se Vaš glas ne može prepoznati zbog niske glasnoće mikrofona ili buke u vozilu, podesite postavke mikrofona odabirom "MENU" **>**"MIC GAIN" u izborniku <Upravljanje funkcijama> i "MENU" **>**"NR LEVEL" u izborniku <Upravljanje funkcijama> (stranica 6).

## **Upravljanje funkcijama**

Funkcije u tablici dolje moguće je podesiti pomoću upravljanja funkcijom.

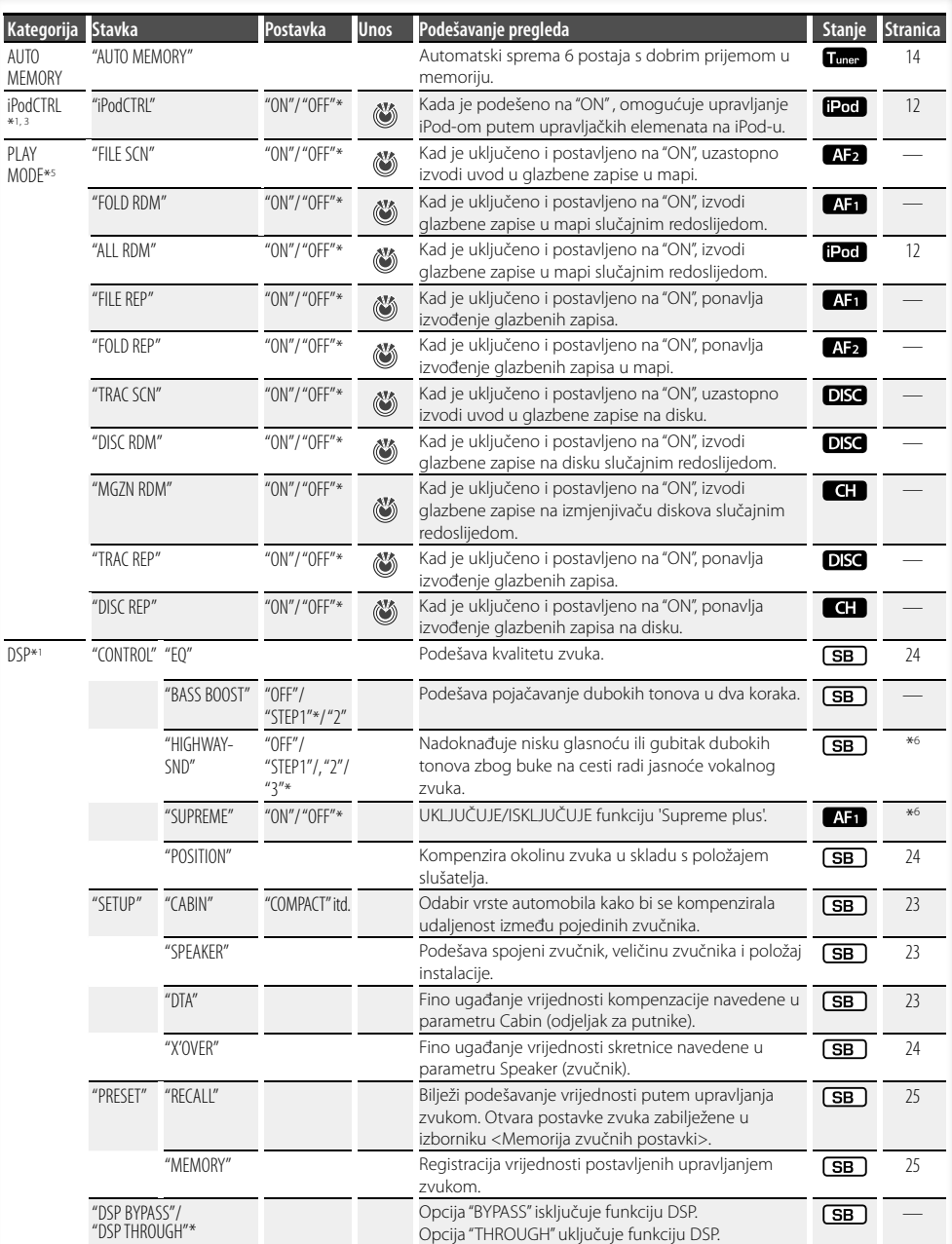

- 
- 
- 
- \*Tvornička postavka \*1 Funkcija uređaja KDC-BT6544U/ BT6544UY. \*2 Funkcija uređaja KDC-BT6044/ BT6144. \*3 Funkcija uređaja KDC-W5544U/ W5644U. \*4 Funkcija uređaja KDC-BT6544UY/ BT6144/ W5644U.
- \*5 Reprodukcija s iPod-a se ne može podesiti ako je opcija <iPodCTRL> podešena na "OFF" (isključeno). \*6 Pogledajte <Rječnik izbornika> (stranica 36).
- 
- 

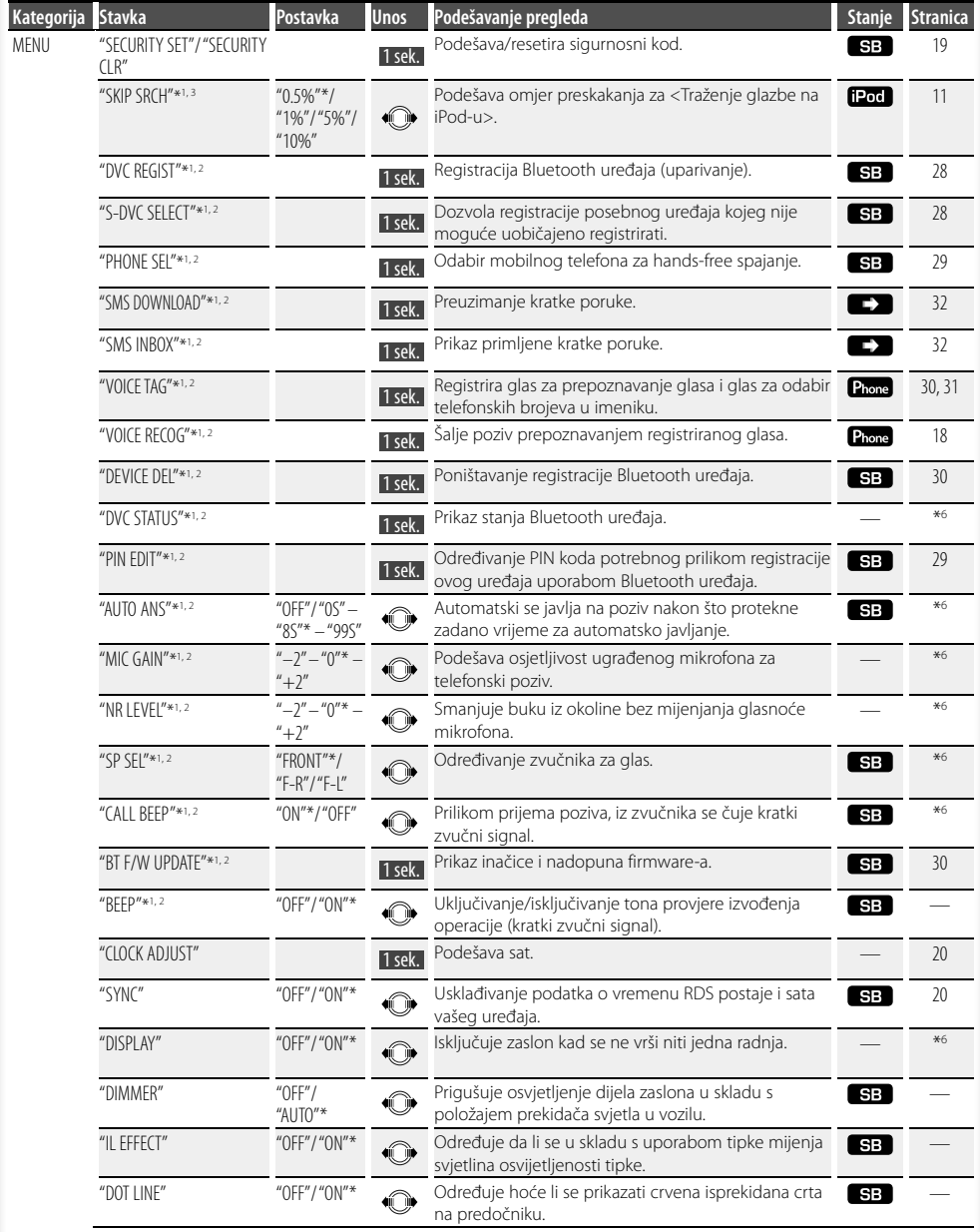

#### **Slijedeća stranica** <sup>3</sup>

## **Upravljanje funkcijama**

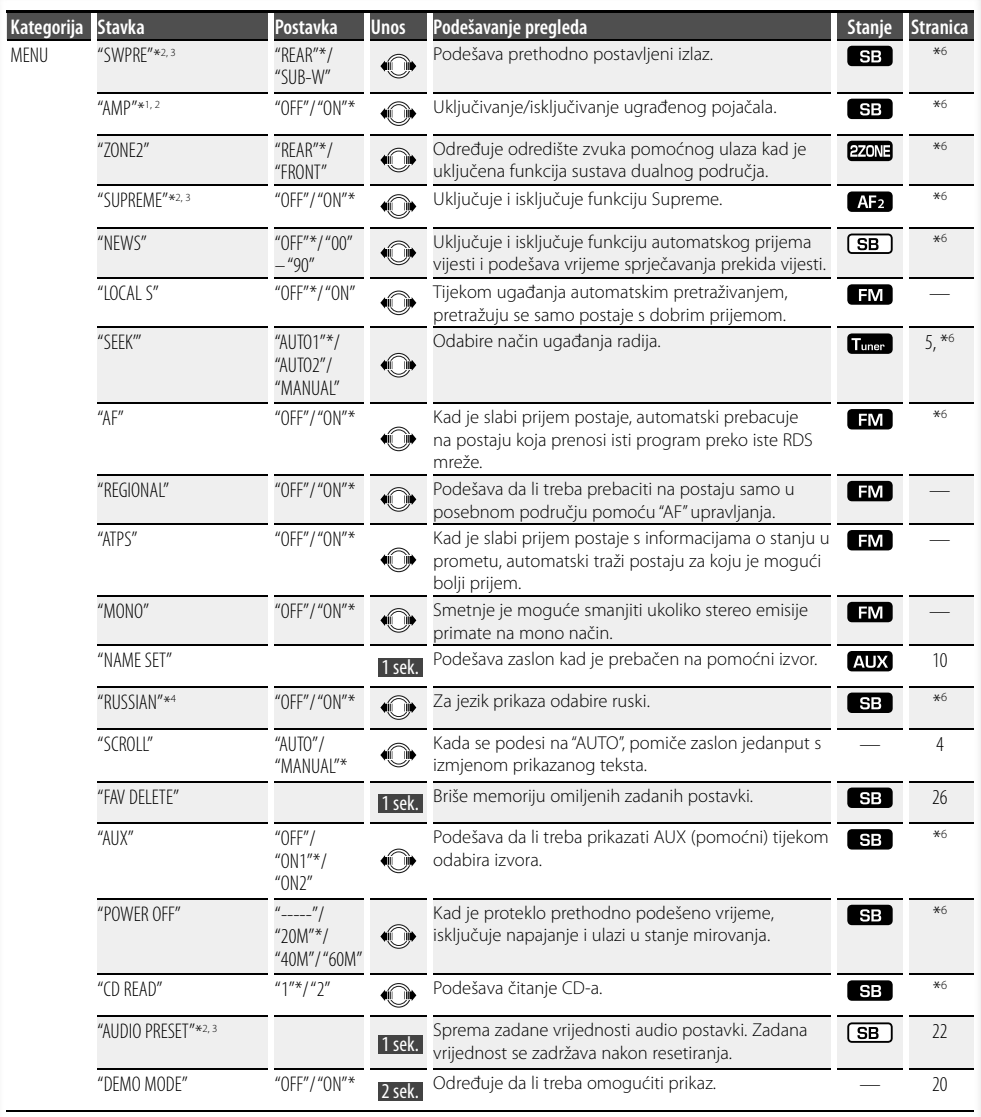

#### \*Tvornička postavka

- \*1 Funkcija uređaja KDC-BT6544U/ BT6544UY.
- \*2 Funkcija uređaja KDC-BT6044/ BT6144.
- \*3 Funkcija uređaja KDC-W5544U/ W5644U.
- \*4 Funkcija uređaja KDC-BT6544UY/ BT6144/ W5644U. \*5 Reprodukcija s iPod-a se ne može podesiti ako je opcija <iPodCTRL> podešena na "OFF" (isključeno).
- \*6 Pogledajte <Rječnik izbornika> (stranica 36).

Prikazana stavka ovisi o trenutno odabranom izvoru ili načinu rada. Oznaka u stupcu Stanje prikazuje

uvjete u kojima se stavka prikazuje.

- : Moguće je postaviti osim u stanju mirovanja.
- : Moguće je postaviti u stanju mirovanja.
- : Moguće je postaviti dok je izvor CD/USB/iPod.
- $\sqrt{AB}$ : Moguće je postaviti dok je izvor CD/USB (isključujući iPod).
- DISC : Moguće je postaviti dok je izvor CD/ izmienjivač diskova.
- : Moguće je postaviti dok je izvor izmjenjivač diskova.
- **Tuner**: Moguće je postaviti dok je izvor prijemnik.
- : Moguće je postaviti tijekom prijema FM.
- : Moguće je postaviti tijekom pristupa pomoćnom AUX izvoru.
- : Moguće je postaviti samo tijekom reprodukcije iPod izvora. (USB izvor u uporabi kad je spojen iPod)
- **EZONE**: Moguće je postaviti za druge izvore osim izvora u stanju mirovanja podešavanjem "2 ZONE" na <Audio postavke> (stranica 21) na "ON" (uključeno).
- Phone : Postavljanje je moguće dok je spoje mobilni telefon.
- : Pogledajte referentnu stranicu.
	- : Moguće je postaviti za sve izvore.

**⊕** 

- Pogledajte odgovarajuću stranicu za informacije o tome kako podesiti stavke na tim brojevima stranica.
- Prikazuju se samo stavke dostupne trenutnom izvoru.

#### **1 Uključite upravljanje funkcijama Pritisnite tipku [SEARCH] na najmanje 1 sekundu.**

Prikazuje se "FUNCTION".

#### **2 Izaberite željenu stavku**

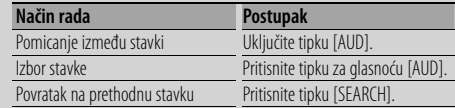

Ponovite odabir i određivanje sve dok nije odabrana željena stavka podešavanja.

Primjer:

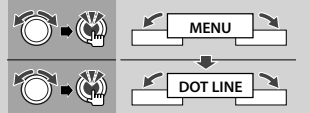

U ovom priručniku, gornji izbor se označava kao

#### **Odaberite "MENU" > "DOT LINE".**

#### **3 Izvršite podešavanje**

#### **Pritisnite kotačić [AUD] ili okrenite kotačić [AUD] za odabir vrijednosti postavke, i zatim pritisnite kotačić [AUD].**

- Vrijednost stavki s oznakom (V) se može podesiti pritiskom na kotačić [AUD].
- Vrijednost stavki s oznakom · · vrijednost stavki s oznakom · · · · · · · · · · podesiti guranjem kotačića [AUD] lijevo ili desno.
- Kod nekih stavki je potrebno pritiskati kotačić [AUD] na 1 ili 2 sekunde za postavljanje vrijednosti. Za ove stavke, vrijeme koje je potrebno za pritiskanje kotačića [AUD] je prikazano u stupcu 'Unos' u sekundama.
- Za funkcije kojima su pridruženi opisi postupka podešavanja i slično, prikazan je broj odgovarajuće stranice s opisom.
- **4 Završite upravljanje funkcijama Pritisnite tipku [SEARCH] na najmanje 1 sekundu.**

## **Postavke zaslona**

### **Odabir prikaza teksta**

Mijenja prikazane informacije na svakom od sljedećih izvora;

#### **Prijemnik**

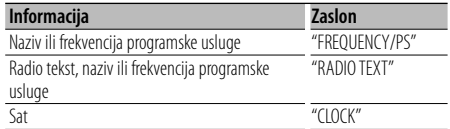

#### **CD i vanjski disk**

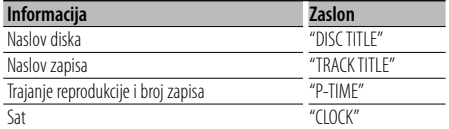

#### **U izvoru audio datoteke/ iPod-u**

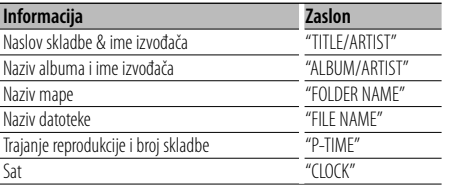

#### **U mirovanju/ pomoćni izvora ulaza**

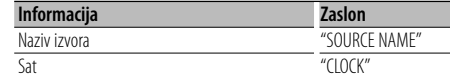

### **1 Pokrenite mijenjanje prikaza Pritisnite tipku [**38**] dulje od 1 sekunde.**

Prikazuje se "DISPLAY SEL".

- **2 Odaberite stavku prikaza Uključite tipku [AUD].**
- **3 Završite mijenjanje prikaza Pritisnite [**38**] tipku.**

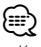

- Kada odaberete prikaz sata, postavka prikaza svakog izvora promijenit će se s tim u skladu.
- Ako izabrana stavka prikaza nema nikakav podatak, prikazuju se alternativni podaci.
- Pri odabiru "FOLDER NAME" (naziva mape) tijekom reprodukcije s iPod-a, nazivi će se prikazivati ovisno o trenutno odabranim stavkama pretraživanja.
- Ako je tijekom reprodukcije s iPod-a odabrano ručno upravljanje iPod-om, prikazat će se "iPod BY HAND".
- Ako se tijekom izvođenja s iPod-a ne mogu prikazati svi znakovi, prikazat će se redni broj zapisa u popisu.

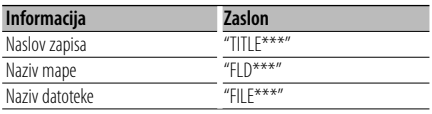

### **Podešavanje prikaza pomoćnog ulaza**

Odabire prikaz pri odabiru izvora s pomoćnog ulaza.

#### **1 Odaberite stavku na zaslonu podešavanja pomoćnog ulaza tijekom korištenja izbornika (U AUX n načinu)**

Odaberite prikaz "NAME SET".

Za postupak odabira stavke u upravljanju funkcijom, pogledajte <Upravljanje funkcijama> (stranica 6).

### **2 Pokrenite podešavanje prikaza pomoćnog ulaza**

**Držite pritisnutu [AUD] tipku najmanje 1 sekundu.**

Vidjet ćete trenutno odabrani prikaz pomoćnog ulaza.

### **3 Odaberite prikaz za pomoćni ulaz Uključite tipku [AUD].**

"AUX"/ "DVD"/ "PORTABLE"/ "GAME"/ "VIDEO"/ "TV"

#### **4 Završite podešavanja prikaza pomoćnog ulaza Pritisnite tipku [SEARCH].**

### ⁄⊞)

- Kad se postupak zaustavi na 10 sekundi, zabilježi se naziv u tom trenutku, a podešavanje prikaza pomoćnog ulaza se zatvara.
- Prikaz pomoćnog ulaza se može podesiti samo kada se upotrebljava ugrađeni pomoćni ulaz ili pomoćni ulaz dodatnog KCA-S220A. Na KCA-S220A, "AUX EXT" početno se prikazuje.

## **Korištenje glazbenog diska/audio datoteke**

## Funkcija izvora audio datoteke/ unutarnjeg CD-a

### **Traženje skladbe**

Biranje skladbe koju želite slušati s uređaja ili medija koji trenutno reproducira.

### **1 Pokrenite traženje glazbe**

**Pritisnite tipku [SEARCH].** Prikazano je "SEARCH".

Prikazuje trenutni naziv audio datoteke.

### **2 Potražite skladbu**

#### **Audio datoteka**

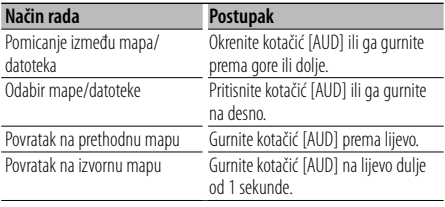

Oznaka "<" ili ">" pored prikazanog naziva mape znači da prije ili nakon te mape postoji još jedna mapa.

Kada se prikaže naziv datoteke, na kraju se dodaje  $"$   $"$ 

### **Izvor unutarnji CD**

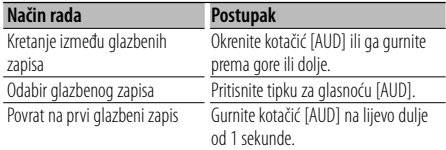

### **Poništavanje traženja glazbe**

### **Pritisnite tipku [SEARCH].**

```
(া
```
• Traženje glazbe nije moguće vršiti tijekom izvođenja slučajnim redoslijedom ili skeniranjem.

#### Upravljanje iPod-om

### **Traženje glazbe na iPod-u**

Potražite zapis (u iPod-u) koji želite poslušati.

## **1 Pokrenite traženje glazbe**

**Pritisnite tipku [SEARCH].** Prikazano je "SEARCH".

### **2 Potražite skladbu**

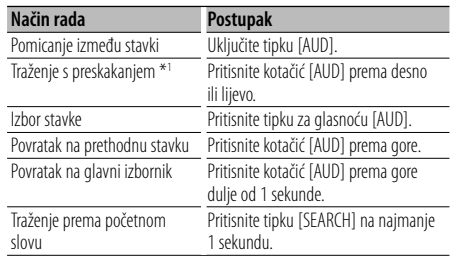

Položaj trenutno prikazane stavke se prikazuje na traci ikona u 13 koraka.

### **Poništavanje traženja glazbe**

**Pritisnite tipku [SEARCH].**

### **Traženje glazbe prema početnom slovu**

Možete odabrati slovo abecede iz trenutno odabranog popisa traženih stavki (izvođač, album, itd.).

### **1 Uključivanje traženja po abecedi Pritisnite tipku [SEARCH] na najmanje 1 sekundu.**

Prikazuje se "A B C …".

• Ako ne možete tražiti zapis prema abecedi u trenutno odabranoj stavci traženja, podaci na zaslonu se ne mijenjaju.

### **2 Odaberite početno slovo za traženje**

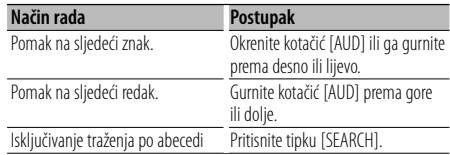

### **3 Određivanje odabranog početnog slova Pritisnite tipku za glasnoću [AUD].**

Pokrenite traženje. Kada je traženje završeno, traženje glazbe se ponovo uključuje na položaju odabranog slova.

#### **Poništavanje funkcije Traženje glazbe prema početnom slovu**

**Pritisnite tipku [SEARCH] na najmanje 1 sekundu.**

### **Slijedeća stranica** <sup>3</sup>

## **Korištenje glazbenog diska/audio datoteke**

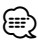

- \*1 Traženje s preskakanjem: Broj skladbi koje će biti preskočene se određuje prema omjeru ukupnog broja skladbi u trenutno odabranom popisu. Podesite omjer pomoću "SKIP SRCH" u izborniku <Upravljanje funkcijama> (stranica 6). Nastavite držati kotačić [AUD] na 3 sekunde ili dulja da bi se skladbe preskakale na 10% bez obzira na postavku.
- Vrijeme pretrage po abecedi može biti dugo ovisno o broju skladbi na iPod-u ili u strukturi mape.
- Kada odabirete početni znak u traženju po abecedi, unesite "\*" za traženje slova ili "1" za traženje brojki.
- Ako pri traženju po abecedi prvi niz znakova počinje s članom "a", "an" ili "the", funkcija traženja će zanemariti taj član.
- Ako naziv skladbe sadrži znakove koji se ne mogu prikazati, umjesto njih će se prikazati razmak. Ako nije moguće prikazati nijedan znak u nazivu skladbe, prikazat će se naziv stavke traženja i brojke.

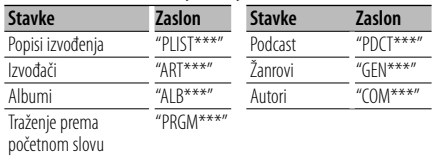

#### Upravljanje iPod-om

### **Izvođenje svih skladbi slučajnim redoslijedom**

Sve skladbe na iPod-u se izvode slučajnim redoslijedom.

### **Pokrenite izvođenje svih skladbi slučajnim redoslijedom**

### **Odaberite "PLAY MODE" > "ALL RDM".**

Za postupak odabira stavke u upravljanju funkcijom, pogledajte <Upravljanje funkcijama> (stranica 6).

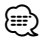

- Vrijeme uključivanja izvođenja slučajnim redoslijedom može biti dugo ovisno o broju skladbi na iPod-u ili u strukturi mape.
- Ako uključite izvođenje slučajnim redoslijedom, stavka traženja na iPod-u se mijenja u "SONGS". Ova stavka traženja se neće promijeniti čak ni nakon isključivanja izvođenja slučajnim redoslijedom.
- Ako se stavka traženja promijeni u traženje glazbe dok je uključeno izvođenje slučajnim redoslijedom, isključuje se slučajni redoslijed svih skladbi i samo skladbe u stavci traženja se izvode slučajnim redoslijedom.

### Upravljanje iPod-om **Ručno upravljanje iPod-om**

Omogućuje upravljanje iPod-om putem tipki na iPod-u.

#### **Pokrenite ručno upravljanje iPod-om Odaberite "iPodCTRL".**

Za postupak odabira stavke u upravljanju funkcijom, pogledajte <Upravljanje funkcijama> (stranica 6).

⁄⊞)

- Dok je uključeno ručno upravljanje iPod-om, nije moguće upravljanje putem ovog uređaja.
- Ovaj način rada ne podržava prikaz podataka o skladbama. Prikazat će se "iPod BY HAND".
- iPod-om je moguće upravljati samo ako podržava iPod funkciju upravljanja.

### Upravljanje daljinskim upravljačem

### **Izravno traženje skladbe**

Traži glazbu unosom broja staze.

- **1 Unesite broj skladbe Pritisnite brojčane tipke na daljinskom upravljaču.**
- **2 Traženje glazbe Pritisnite [**4**] ili [**¢**] tipku.**

### **Prekid izravnog traženja skladbe Pritisnite [**38**] tipku.**

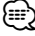

• Izravno traženje glazbe nije dostupno tijekom izvođenja s iPod-a, nasumičnog izvođenja ili izvođenja s uzorkovanjem.

#### Funkcija izmjenjivača diskova daljinskim upravljačem

### **Izravno traženje diska**

Traženje diska unosom broja diska.

### **1 Unesite broj diska**

**Pritisnite brojčane tipke na daljinskom upravljaču.**

**2 Traženje diska Pritisnite tipku [FM+] ili [AM–].**

#### **Prekid pretraživanja diska Pritisnite [**38**] tipku.**

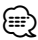

- Izravno traženje diska nije moguće izvoditi tijekom izvođenja slučajnim redoslijedom ili izvođenja skeniranjem.
- Unesite "0" za odabir diska 10.

### **Osnovni postupci sa izmjenjivačem diskova (dodatno)**

#### **Odabir izvora izmjenjivača CD-a Pritisnite [SRC] tipku.**

Odaberite prikaz "CD CH".

### **Traženje skladbe**

**Pritisnite kotačić [AUD] prema desno ili lijevo.**

#### **Pretraživanje diskova**

**Gurnite kotačić [AUD] prema gore ili dolje.**

## **Rad prijemnika**

### **Automatska pohrana u memoriju**

Automatski pohranjuje postaje s dobrim prijemom u memoriju.

#### **1 Pokrenite automatsku pohranu u memoriju Odaberite "AUTO MEMORY".**

Za postupak odabira stavke u upravljanju funkcijom, pogledajte <Upravljanje funkcijama> (stranica 6).

**2 Otvorite automatski unos u memoriju Okrenite kotačić [AUD] za odabir opcije "YES", i zatim pritisnite kotačić [AUD].**

Kada se 6 postaja s dobrim prijemom pohrane u memoriju, automatski unos u memoriju se zatvara. ⁄⊞`

• Kada je opcija "AF" u izborniku <Upravljanje funkcijama> (stranica 6) UKLJUČENA, u memoriju se spremaju samo RDS postaje.

### **PTY (Program Type) Vrsta programa**

Odabir vrste programa dolje i traženje postaje;

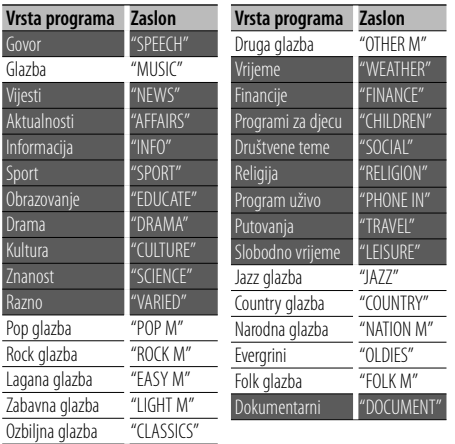

- Govor i glazba uključuju dolje navedene vrste programa. Glazba: Stavka ispisana crnim slovima. Govor: Stavka ispisana bijelim slovima.
- **1 Pokrenite rad na PTY način Pritisnite tipku [SEARCH]. Okrenite kotačić [AUD] za odabir "PTY SEARCH", i zatim pritisnite kotačić [AUD].**
- **2 Odaberite vrstu programa Okrenite kotačić [AUD] ili ga gurnite prema gore ili dolje.**

#### **3 Traženje postaje s odabranom vrstom programa Pritisnite kotačić [AUD] prema desno ili lijevo.**

**4 Završite rad na PTY način Pritisnite kotačić [AUD].**

(≕)

- Ovu funkciju nije moguće koristiti tijekom prijema informacija o stanju na cestama ili AM prijema.
- Ako nije pronađena odabrana vrsta programa, na zaslonu stoji "NO PTY". Odaberite drugu vrstu programa.

### **Prethodno postavljene vrste programa**

Pohrana vrste programa u zadanu memoriju i brzo pozivanje.

### **Prethodno postavljene vrste programa**

- **1 Odaberite vrstu programa za pohranu** Pogledajte <PTY (Program Type) Vrsta programa)> (stranica 14).
- **2 Ulaz u mod prethodno memoriranih tipova programa Pritisnite tipku [SEARCH].**
- **3 Odaberite broj koji želite pohraniti u memoriju Okrenite kotačić [AUD] ili ga gurnite prema**
- **gore ili dolje. 4 Pohranite vrstu programa Tipku [AUD] držite pritisnutom najmanje 2 sekunde.**
- **5 Izlaz iz moda prethodno memoriranih tipova programa Pritisnite tipku [SEARCH].**

### **Pozivanje u memoriji pohranjenih vrsta programa**

- **1 Pokrenite rad na PTY način** Pogledajte <PTY (Program Type) Vrsta programa> (stranica 14).
- **2 Ulaz u mod prethodno memoriranih tipova programa Pritisnite tipku [SEARCH].**
- **3 Odaberite broj koji želite pozvati iz memorije Okrenite kotačić [AUD] ili ga gurnite prema gore ili dolje.**
- **4 Pozovite željenu vrstu programa Pritisnite tipku za glasnoću [AUD].**
- **5 Izlaz iz moda prethodno memoriranih tipova programa Pritisnite tipku [SEARCH].**

### **Promjena jezika za PTY funkciju vrsta programa**

Odaberite jezik prikaza vrste programa kako slijedi;

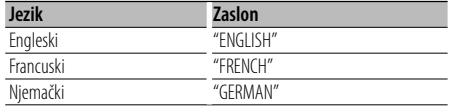

#### **1 Pokrenite rad na PTY način**

Pogledajte <PTY (Program Type) Vrsta programa> (stranica 14).

- **2 Pokrenite promjenu jezika prikaza Pritisnite [**38**] tipku.**
- **3 Odaberite jezik Okrenite kotačić [AUD] ili ga gurnite prema gore ili dolje.**
- **4 Završite promjenu jezika prikaza Pritisnite [**38**] tipku.**

### **Prethodno ugođene postaje**

Pozivanje postaja iz memorije.

- **1 Pokrenite odabir pohranjenih postaja Pritisnite tipku [SEARCH].**
- **2 Odaberite željenu postaju u memoriji Okrenite kotačić [AUD] ili ga gurnite prema gore ili dolje.**
- **3 Postavite postaju Pritisnite tipku za glasnoću [AUD].**
- **Prekid prethodno ugođene postaje Pritisnite tipku [SEARCH].**

#### Upravljanje daljinskim upravljačem

### **Ugađanje izravnim pristupom**

Unos frekvencije i ugađanje.

**1 Pokrenite ugađanje izravnim pristupom Pritisnite [DIRECT] tipku na daljinskom upravljaču.** Na zaslonu je " $- - -$ ".

**2 Unesite frekvenciju**

**Pritisnite brojčane tipke na daljinskom upravljaču.**

Primjer:

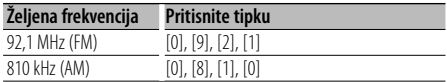

#### **Prestanak ugađanja izravnim pristupom Pritisnite [DIRECT] tipku na daljinskom upravljaču.**

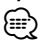

• Unos FM područja moguć je u koracima od najmanje 0,1 MHz.

### **Korištenje telefona bez uporabe ruku (hands-free)** Upravljanje uređajem KDC-BT6544U/BT6544UY/BT6044/BT6144

### **Prije uporabe**

- Za pojedinosti o Bluetooth mobilnom telefonu s funkcijom hands-free, pogledajte <O mobilnom telefonu> (stranica 35).
- Prije uporabe s ovim uređajem potrebno je registrirati vaš mobilni telefon. Za više pojedinosti, pogledajte <Registracija Bluetooth uređaja> (stranica 28).
- Ako ste registrirali dva ili više mobilna telefona, trebat ćete odabrati jednog od njih. Za više pojedinosti, pogledajte <Odabir Bluetooth uređaja kojeg želite spojiti> (stranica 29).
- Da biste mogli koristiti imenik, potrebno ga je prethodno preuzeti na ovaj uređaj. Za više pojedinosti, pogledajte <Preuzimanje imenika> (stranica 29).
- Kad se mobilni telefon priključi na ovaj uređaj, uključit će se oznaka "BT".

### **Prijem poziva**

#### **Odgovor na telefonski poziv Pritisnite kotačić [AUD].**

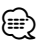

- Sljedeće akcije prekidaju pozive:
	- Umetanje CD diska.
	- Spajanje USB uređaja.
- Ukoliko je broj telefona sugovornika već snimljen u imenik, prilikom poziva prikazuje se ime sugovornika.

#### **Odbijanje dolaznog poziva**

**Pritisnite gumb [SRC] ili pritisnite gumb**  $[(\mathcal{A}]$ **] dulje od 1 sekunde.**

### **Tijekom poziva**

### **Prekid poziva**

**Pritisnite gumb [SRC] ili pritisnite gumb**  $[(\mathcal{O}]$ **] dulje od 1 sekunde.**

### **Prijelaz na privatni način uporabe**

#### **Pritisnite [**38**] tipku.**

Odabire opciju privatnog razgovora ("PRIVATE TALK") ili hands-free razgovora ("HANDS FREE") sa svakim pritiskom tipke.

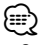

• Ovisno o vrsti vašeg mobilnog telefona, prijelaz na privatni način razgovora može izvršiti uključivanje izvora koji je bio u uporabi prije početka hands-free spajanja. Ukoliko se to dogodi, pomoću naredbi na ovom uređaju nije moguće vratiti hands-free način uporabe mobilnog

telefona. Za ponovno korištenje mobilnog telefona bez uporabe ruku treba upotrijebiti naredbe na mobilnom telefonu.

#### **Ugađanje glasnoće glasa tijekom poziva Uključite tipku [AUD].**

### **Poziv na čekanju**

### **Odgovor na dolazni poziv s trenutnim pozivom na čekanju**

- **1 Pritisnite tipku za glasnoću [AUD].**
- **2 Okrenite kotačić [AUD] ili ga gurnite prema gore ili dolje. Odaberite prikaz "ANSWER".**
- **3 Pritisnite tipku za glasnoću [AUD].**

#### **Odgovor na dolazni poziv nakon dovršetka trenutnog poziva**

**Pritisnite gumb [SRC] ili pritisnite gumb**  $[(\mathcal{O})]$ **dulje od 1 sekunde.**

#### **Nastavak trenutnog poziva**

- **1 Pritisnite tipku za glasnoću [AUD].**
- **2 Okrenite kotačić [AUD] ili ga gurnite prema gore ili dolje. Odaberite prikaz "REJECT".**
- **3 Pritisnite tipku za glasnoću [AUD].**

#### **Odgovor na poziv na čekanju nakon dovršetka trenutnog poziva**

**Pritisnite gumb [SRC] ili pritisnite gumb [(** $\binom{N}{2}$ **] dulje od 1 sekunde.**

#### **Prijelaz između trenutnog poziva i poziva na čekanju**

#### **Pritisnite tipku za glasnoću [AUD].**

Svakim pritiskom ove tipke vrši se prijelaz između sugovornika.

### **Ostale funkcije**

### **Brisanje poruke o isključivanju Pritisnite tipku [ ].**

"HF DISCONCT" se briše.

#### **Prijelaz između različitih načina prikaza Pritisnite tipku [**38**] dulje od 1 sekunde.**

Pritiskanjem ove tipke možete birati između prikaza imena ili telefonskog broja.

### **Upućivanje poziva**

**1 Pokrenite odabir načina biranja telefonskog broja**

**Pritisnite tipku [** $(\sqrt{\frac{3}{2}})$ **].** 

- **2 Odaberite način biranja Pritisnite tipku za glasnoću [AUD].** "NUMBER DIAL" » "PHONE BOOK1" » "PHONE BOOK2" » "OUT-CALL" » "IN-CALL" » "MISSED CALLS" Gore navedene metode biranja broja opisane su u nastavku.
- **3 Prekid odabira načina biranja telefonskog broja Pritisnite tipku [ ].**

### **Birajte broj**

- **1 Pokrenite odabir načina biranja telefonskog broja Pritisnite tipku [(C)].**
- **2 Odaberite biranje upisom telefonskog broja Pritisnite tipku za glasnoću [AUD].**

Odaberite prikaz "NUMBER DIAL".

- **3 Unesite telefonski broj Pritisnite broj ([1] – [0]), #([FM]), \*([AM]), ili tipku +([**¢]) na daljinskom upravljaču.
- **4 Uputite poziv**

**Pritisnite [DIRECT] tipku na daljinskom upravljaču.**

#### **Za brisanje unesenog telefonskog broja znamenku po znamenku:**

**Pritisnite [**4**] tipku na daljinskom upravljaču.** ∕**≘** 

• Moguće je unijeti najviše 32 znamenki.

### **Brzo biranje (prethodno snimljeni brojevi)**

**1 Pokrenite odabir načina biranja telefonskog broja**

**Pritisnite tipku [ ].**

- **2 Pritisnite tipku za glasnoću [AUD].** Odaberite prikaz "NUMBER DIAL".
- **3 Pokrenite biranje prethodno postavljenih brojeva za brzo biranje Pritisnite tipku [SEARCH].**
- **4 Odaberite broj koji želite pozvati iz memorije Okrenite kotačić [AUD] ili ga gurnite prema gore ili dolje.**
- **5 Pritisnite tipku za glasnoću [AUD].** Prikazuje se telefonski broj.
- **6 Uputite poziv Držite pritisnutu [AUD] tipku najmanje 1 sekundu.**

⁄≘}

• Trebate snimiti broj za brzo biranje. (stranica 18)

### **Biranje broja iz telefonskog imenika**

**1 Pokrenite odabir načina biranja telefonskog broja Pritisnite tipku [ ].**

**2 Odaberite biranje iz telefonskog imenika Pritisnite tipku za glasnoću [AUD].**

Odaberite prikaz "PHONE BOOK1", prijeđite na korak 3.

Odaberite prikaz "PHONE BOOK2", prijeđite na korak 4.

#### **3 Odaberite početno slovo za traženje**

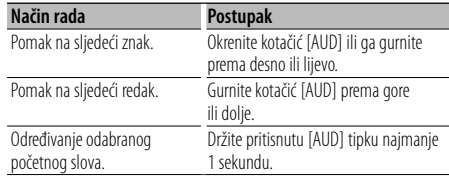

### **4 Odaberite ime**

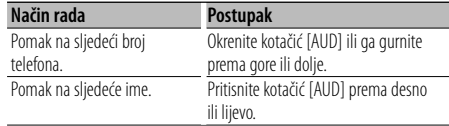

#### **5 Uputite poziv Držite pritisnutu [AUD] tipku najmanje 1 sekundu.**

⁄⊞)

• Tijekom traženja će se umjesto znaka s prijeglasom, kao što je as "ü", tražiti znak bez prijeglasa, kao što je "u".

**Korištenje telefona bez uporabe ruku (hands-free)** Upravljanje uređajem KDC-BT6544U/BT6544UY/BT6044/BT6144

### **Biranje broja iz popisa poziva**

**1 Pokrenite odabir načina biranja telefonskog broja**

**Pritisnite tipku [** $(\sqrt{\frac{3}{2}})$ **].** 

**2 Odaberite način biranja broja iz popisa poziva Pritisnite tipku za glasnoću [AUD].**

Odaberite prikaz "OUT-CALL" (izlazni poziv), "IN-CALL" (dolazni poziv), ili "MISSED CALLS" (propušteni pozivi).

**3 Odaberite ime ili telefonski broj Okrenite kotačić [AUD] ili ga gurnite prema gore ili dolje.**

### **4 Uputite poziv**

**Držite pritisnutu [AUD] tipku najmanje 1 sekundu.**

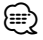

• Popis odlaznih, dolaznih i propuštenih poziva odnose se na pozive koji su upućeni s ovog uređaja i primljeni na ovaj uređaj. To nisu pozivi pohranjeni u memoriju mobilnog telefona.

### **Upućivanje poziva glasovnim biranjem**

**1 Pokrenite prepoznavanje glasa Odaberite "MENU" > "VOICE RECOG".**

Za postupak odabira stavke u upravljanju funkcijom, pogledajte <Upravljanje funkcijama> (stranica 6). Prikazuje se "V-RECOG READY".

**2 Pritisnite tipku za glasnoću [AUD].**

Prikazuje se "PB NAME".

Kada začujete zvučni signal, izgovorite ime unutar 1 sekunde.

**3 Prikazuje se "PN TYPE".**

Kada začujete zvučni signal, izgovorite kategoriju unutar 1 sekunde.

#### **4 Uputite poziv Držite pritisnutu [AUD] tipku najmanje 1 sekundu.**

• Ovaj korak isti je kao korak 3 u postupku <Biranje broja iz telefonskog imenika>. Moguće je uputiti poziv ili odabrati kategoriju.

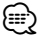

• Ukoliko glas nije prepoznat, prikazuje se poruka. Ako pritisnete kotačić [AUD], možete ponovo pokušati glasovni unos. (stranica 43)

- I ime i kategorija zahtijevaju snimanje glasovne oznake. (stranica 30)
- Tijekom prepoznavanja glasa, nema izlaza zvuka.

### **Pohrana na popis brojeva za brzo biranje**

- **1 Unesite telefonski broj koji želite snimiti** Unesite telefonski broj imajući u vidu sljedeće: Birajte broj/ Biranje broja iz popisa poziva/ Biranje broja iz telefonskog imenika
- **2 Pokrenite memoriju za pohranjene brojeve Pritisnite tipku [SEARCH].**
- **3 Odaberite broj koji želite pohraniti u memoriju Okrenite kotačić [AUD] ili ga gurnite prema gore ili dolje.**
- **4 Odredite broj koji želite pohraniti u memoriju Držite pritisnutu [AUD] tipku najmanje 1 sekundu.**

#### **Prekid uporabe prethodno postavljene memorije**

**Pritisnite tipku [SEARCH].**

### **Prikaz vrste telefonskog broja (kategorija)**

Stavke kategorije u imeniku prikazuju se kako slijedi:

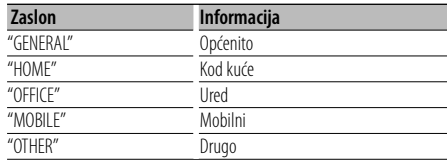

## **Ostale funkcije**

### **Aktiviranje sigurnosnog koda**

## Æ}

- Sigurnosni kod sastoji se od 4 znamenke brojeva po vašem izboru.
- Sigurnosni kod ne možete prikazati niti pronaći na uređaju. Zabilježite sigurnosni kod i bilješku pohranite na sigurno mjesto.
- **1 Odaberite stavku sigurnosnog koda tijekom uporabe izbornika (U mirovanju)**

Prikazuje se "SECURITY SET".

Za postupak odabira stavke u upravljanju funkcijom, pogledajte <Upravljanje funkcijama> (stranica 6).

**2 Pokrenite rad sa sigurnosnim kodom Držite pritisnutu [AUD] tipku najmanje 1 sekundu.**

Kad se prikaže "ENTER", prikazat će se i "CODE".

### **3 Unesite sigurnosni kod**

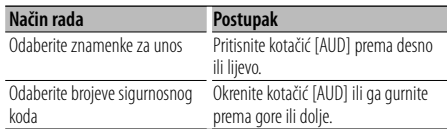

### **4 Potvrdite sigurnosni kod**

#### **Tipku [AUD] držite pritisnutom najmanje 3 sekunde.**

Kad se prikaže "RE-ENTER", prikazat će se i "CODE".

**5 Ponovite korake 3 do 4 i ponovno unesite sigurnosni kod.**

Prikazuje se "APPROVED".

Aktivirana je funkcija sigurnosnog koda.

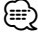

- Ukoliko u koracima 3 do 4 unesete pogrešan kod, ponovite postupak od koraka 3.
- **6 Izlaz iz rada sa sigurnosnim kodom Pritisnite tipku [SEARCH].**

### **Unos sigurnosnog koda**

Sigurnosni kod potreban je kako bi se audio uređaj po prvi puta koristio nakon skidanja s izvora napajanja akumulatora ili nakon pritiska na tipku Reset.

- **1 Priključite napajanje.**
- **2 Ponovite korake 3 do 4 i unesite sigurnosni kod.**

Prikazuje se "APPROVED". Sada možete koristiti uređaj.

### **Isključivanje sigurnosnog koda**

Za isključivanje funkcije sigurnosnog koda.

### **1 Odaberite stavku sigurnosnog koda tijekom uporabe izbornika (U mirovanju)**

Odaberite prikaz "SECURITY CLR". Za postupak odabira stavke u upravljanju funkcijom, pogledajte <Upravljanje funkcijama> (stranica 6).

**2 Pokrenite rad sa sigurnosnim kodom Držite pritisnutu [AUD] tipku najmanje 1 sekundu.**

Kad se prikaže "ENTER", prikazat će se i "CODE".

### **3 Unesite sigurnosni kod**

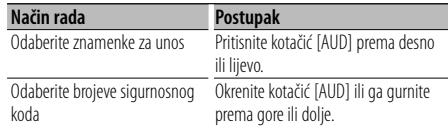

### **4 Tipku [AUD] držite pritisnutom najmanje 3 sekunde.**

Prikazuje se "CLEAR". Sigurnosni kod je deaktiviran.

### **5 Izlaz iz rada sa sigurnosnim kodom Pritisnite tipku [SEARCH].**

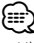

• Ukoliko ste unijeli pogrešan sigurnosni kod, prikazat će se poruka "ERROR". Unesite točan sigurnosni kod.

### **Ručno podešavanje sata**

#### **1 Odaberite stavku podešavanja sata tijekom uporabe izbornika**

Odaberite prikaz "CLOCK ADJUST".

Za postupak odabira stavke u upravljanju funkcijom, pogledajte <Upravljanje funkcijama> (stranica 6).

### **2 Pokrenite podešavanja sata Držite pritisnutu [AUD] tipku najmanje 1 sekundu.**

Prikaz sata trepće.

#### **3 Podešavanje sata**

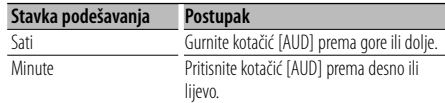

#### **4 Završite podešavanje sata Pritisnite tipku [SEARCH].**

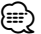

• Ovo podešavanje možete izvršiti kada je "MENU" **>** "SYNC" u izborniku <Upravljanje funkcijama> (stranica 6) postavljeno na "OFF" (isključeno).

### **Postavljanje demonstracije**

Uključivanje/isključivanje prikaznog načina rada.

#### **1 Odaberite stavku prikaznog načina tijekom uporabe izbornika**

Odaberite prikaz "DEMO MODE".

Za postupak odabira stavke u upravljanju funkcijom, pogledajte <Upravljanje funkcijama> (stranica 6).

### **2 Postavite demonstraciju**

#### **Tipku [AUD] držite pritisnutom najmanje 2 sekunde.**

Pritisak na ovu tipku 2 sekunde ili dulje izmjenjuje postavku između "ON" (uključeno) i "OFF" (isključeno).

## **Ostale funkcije Ugađanje zvuka**

### **Upravljanje zvukom**

Moguće je podešavanje i upravljanje sljedećim audio stavkama;

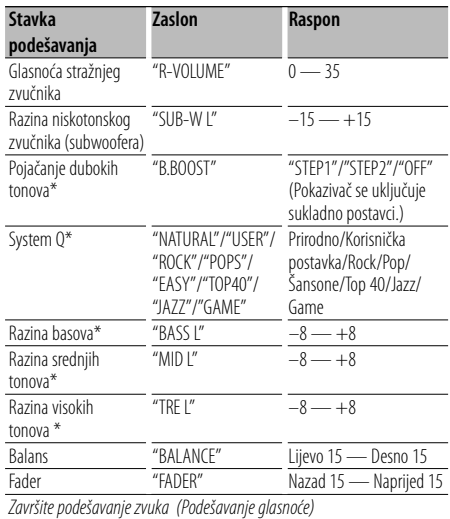

\*Funkcija uređaja KDC-BT6044/BT6144/W5544U/W5644U.

### ∕≕)

- Memorija tona izvora: Moguće je podesiti bas, srednje i visoke tonove za svaki izvor.
- "USER": Posljednja odabrana područja za razinu dubokih tonova, razinu srednjih tonova i razinu visokih tonova automatski su pozvana ponovo.
- **1 Odaberite izvor za podešavanje Pritisnite [SRC] tipku.**
- **2 Pokrenite upravljanje zvukom Pritisnite tipku za glasnoću [AUD].**
- **3 Odaberite stavku zvuka za podešavanje Pritisnite tipku za glasnoću [AUD].**
- **4 Podesite zvuk Uključite tipku [AUD].**
- **5 Završite s upravljanjem zvukom Pritisnite bilo koju tipku.**

Pritisnite bilo koju tipku osim [AUD] ili tipke [▲].

#### Upravljanje uređajem KDC-BT6044/BT6144/ W5544U/W5644LI

### **Ugađanje pojedinosti upravljanja zvukom**

Slijedeće osnovne postavke zvuka možete podesiti detaljno: Razinu dubokih, srednjih i visokih tonova.

#### **Razina dubokih tonova**

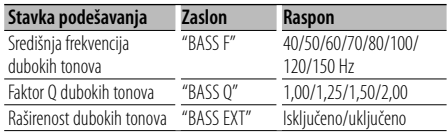

#### **Razina srednjih tonova**

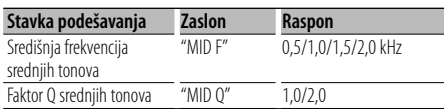

#### **Razina visokih tonova**

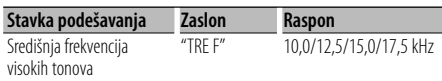

#### **1 Izaberite osnovnu stavku zvuka**

Za pregled kako odabrati osnovne stavke zvuka, pogledajte u <Upravljanje zvukom> (stranica 20).

**2 Pokrenite detaljno podešavanje upravljanja zvukom**

**Držite pritisnutu [AUD] tipku najmanje 1 sekundu.**

- **3 Odaberite stavku zvuka za detaljno podešavanje Pritisnite tipku za glasnoću [AUD].**
- **4 Podesite detaljnu stavku zvuka Uključite tipku [AUD].**
- **5 Završite detaljno podešavanje zvuka Držite pritisnutu [AUD] tipku najmanje 1 sekundu.**

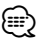

- Kada je raširenost dubokih tonova uključena, niskofrekvencijski odziv je proširen za 20%.
- U bilo kojem trenutku možete izaći iz podešavanja zvuka pritiskom bilo koje tipke osim [AUD] ili [ $\triangle$ ].

### **Audio postavke**

Moguće je postaviti sustav zvuka kako slijedi;

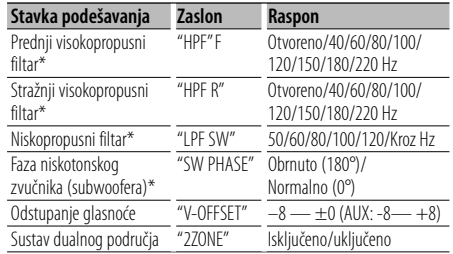

\*Funkcija uređaja KDC-BT6044/BT6144/W5544U/W5644U.

### ⁄≕

- Odstupanje glasnoće: Glasnoću svakog izvora zvuka moguće je postaviti kao razliku prema osnovnoj glasnoći.
- Sustav dualnog područja Glavni izvor i podizvor (pomoćni ulaz) odvojeno izlaze iz prednjeg kanala i stražnjeg kanala.
	- Podesite kanal podizvora pomoću "ZONE2" u izborniku <Upravljanje funkcijama> (stranica 6).
	- Glavni izvor odabirete tipkom [SRC].
	- Glasnoća prednjeg kanala podešava se tipkom [AUD].
	- Ugodite glasnoću stražnjeg kanala na <Upravljanje zvukom> (stranica 20) ili tipkom [▲]/[▼] na daljinskom upravljaču (stranica 33).
	- Upravljanje zvukom ne utječe na podizvor.
- **1 Odaberite izvor za podešavanje Pritisnite [SRC] tipku.**
- **2 Pokrenite podešavanje audio postavki Držite pritisnutu [AUD] tipku najmanje 1 sekundu.**
- **3 Odaberite stavku audio postavki koju želite podesiti Pritisnite tipku za glasnoću [AUD].**
- **4 Podesite stavku audio postavki Uključite tipku [AUD].**
- **5 Završite podešavanje audio postavki Držite pritisnutu [AUD] tipku najmanje 1 sekundu.**

## **Ugađanje zvuka**

Funkcija uređaja KDC-BT6044/BT6144/W5544U/ **W5644U** 

### **Podešavanje zvučnika**

Fino podešavanje za optimalnu vrijednost System Q pri podešavanju vrste zvučnika kako slijedi;

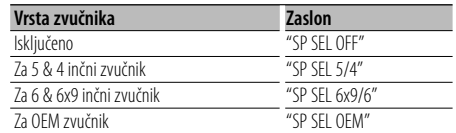

- **1 Pokrenite stanje mirovanja Pritisnite [SRC] tipku.** Odaberite prikaz "STANDBY".
- **2 Pokrenite podešavanje zvučnika Pritisnite tipku za glasnoću [AUD].**
- **3 Odaberite vrstu zvučnika Uključite tipku [AUD].**
- **4 Završite podešavanje zvučnika Pritisnite tipku za glasnoću [AUD].**

Funkcija uređaja KDC-BT6044/BT6144/W5544U/ W5644U

### **Memorija zvučnih postavki**

Registracija vrijednosti postavljenih upravljanjem zvukom. Memorija se ne može obrisati pomoću tipke za resetiranje.

#### **1 Postavke upravljanja zvukom**

Provedite sljedeće postupke za podešavanje upravljanja zvukom.

- <Upravljanje zvukom> (stranica 20)
- <Audio postavke> (stranica 21)
- **2 Pokrenite memoriju prethodno podešenog zvuka (Osim u stanju mirovanja) Odaberite "MENU" > "AUDIO PRESET". Držite pritisnutu [AUD] tipku najmanje 1 sekundu.**

Za postupak odabira stavke u upravljanju funkcijom, pogledajte <Upravljanje funkcijama> (stranica 6).

### **3 Odaberite memoriju prethodno postavljenog zvuka**

**Uključite tipku [AUD].** Odaberite prikaz "MEMORY".

**4 Odredite želite li da se prethodno postavljeni zvuk pohrani u memoriju Pritisnite tipku za glasnoću [AUD].**

### **5 Pohranite postavljeni zvuk u memoriju Okrenite kotačić [AUD] za odabir opcije "YES", i zatim pritisnite kotačić [AUD].**

Prikazuje se "COMPLETE".

**6 Završite odabir prethodno ugođenog zvuka Dvaput pritisnite tipku [SEARCH].**

⁄⊞ነ

- Registrirajte 1 par memorije prethodno postavljenog zvuka. Nije moguće registrirati prema izvoru zvuka.
- Kada pritisnete Reset, svi izvori imat će vrijednost postavke koja je registrirana.
- Nije moguće registrirati sljedeće stavke. Glasnoća, prednji i stražnji zvučnici, desni i lijevi zvučnici, odstupanje glasnoće, sustav dvije zone, stražnja glasnoća

#### Funkcija uređaja KDC-BT6044/BT6144/W5544U/ W5644U

### **Pozivanje prethodno postavljenog zvuka**

Pozivanja postavki zvuka spremljenih u <Memorija prethodno postavljenog zvuka> (stranica 22).

#### **1 Odaberite izvor**

**2 Pokrenite pozivanje prethodno podešenog zvuka (Osim u stanju mirovanja) Odaberite "MENU" > "AUDIO PRESET". Držite pritisnutu [AUD] tipku najmanje 1 sekundu.**

Za postupak odabira stavke u upravljanju funkcijom, pogledajte <Upravljanje funkcijama> (stranica 6).

**3 Odaberite pozivanje prethodno ugođenog zvuka Uključite tipku [AUD].**

Odaberite prikaz "RECALL".

- **4 Odredite da li da se pozove prethodno ugađanje zvuka Pritisnite tipku za glasnoću [AUD].**
- **5 Pozovite prethodno ugađanje zvuka Okrenite kotačić [AUD] za odabir opcije "YES", i zatim pritisnite kotačić [AUD].** Prikazuje se "COMPLETE".
- **6 Završite odabir prethodno ugođenog zvuka Dvaput pritisnite tipku [SEARCH].**

⁄≘}

- Korisnička memorija "SYSTEM Q" u odlomku <Upravljanje zvukom> (stranica 20) je izmijenjena na vrijednost koja je bila pozvana.
- Stavka tona izvora u memoriji u <Upravljanje zvukom> (stranica 20) mijenja se u vrijednost koju je pozvao odabrani izvor.

**Podešavanje zvuka (DSP)** Upravljanje uređajem KDC-BT6544U/BT6544UY

### **Odabir odjeljka za putnike**

Moguće je nadoknaditi kašnjenje zvuka odabirom Vašeg okruženja između slijedećih tipova vozila;

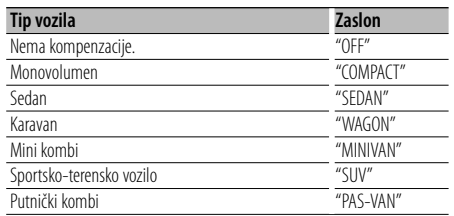

#### **1 Pokrenite odabir odjeljka za putnike Odaberite "DSP" > "SETUP" > "CABIN".**

Za postupak odabira stavke u upravljanju funkcijom, pogledajte <Upravljanje funkcijama> (stranica 6).

#### **2 Odaberite vrstu automobila Okrenite kotačić [AUD] i pritisnite sredinu kada se prikaže željena stavka.**

**3 Prekinite odabir vrste odjeljka za putnike Pritisnite tipku [SEARCH].**

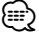

• Udaljenosti je moguće kompenzirati s više pojedinosti uporabom funkcije <DTA> (stranica 23).

### **Podešavanje zvučnika**

Podešavanje zvučnika koji će biti spojen, veličine zvučnika i položaja ugradnje;

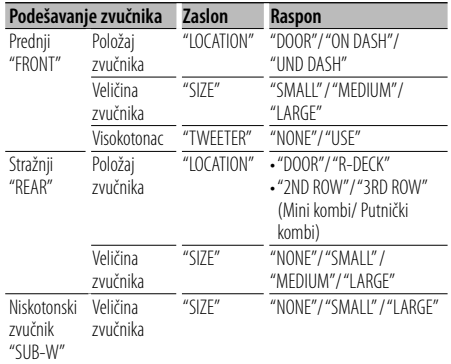

#### **1 Pokrenite podešavanje zvučnika Odberite "DSP" > "SETUP" > "SPEAKER".**

Za postupak odabira stavke u upravljanju funkcijom, pogledajte <Upravljanje funkcijama> (stranica 6).

- **2 Odaberite stavku koju želite podesiti Okrenite kotačić [AUD] i pritisnite sredinu kada se prikaže željena stavka.**
- **3 Podesite vrijednost Okrenite kotačić [AUD] i pritisnite sredinu kada se prikaže željena stavka.**
- **4 Završite podešavanje zvučnika Pritisnite tipku [SEARCH].**

### **Postavka DTA (digitalno poravnanje vremena)**

Fino ugađanje vrijednosti kompenzacije položaja zvučnika navedenih u <Odabir odjeljka za putnike> (stranica 23).

#### **1 Pokrenite DTA podešavanje Odaberite "DSP" > "SETUP" > "DTA".**

Za postupak odabira stavke u upravljanju funkcijom, pogledajte <Upravljanje funkcijama> (stranica 6).

#### **2 Odaberite zvučnik koji želite podesiti**

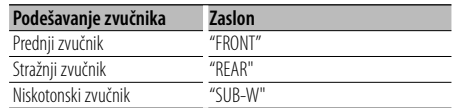

**Okrenite kotačić [AUD] i pritisnite sredinu kada se prikaže željena stavka.**

### **3 Podesite vrijednost kompenzacije položaja zvučnika**

**Okrenite kotačić [AUD] i pritisnite sredinu kada se prikaže željena stavka.**

Ugodite između 0 i 440 cm.

Pogledajte <Dodatak> (stranica 36) za podešavanje vrijednosti kompenzacije.

### **4 Prekinite DTA podešavanje Pritisnite tipku [SEARCH].**

### **Postavka skretnice**

Moguće je postaviti vrijednost skretnice za zvučnike;

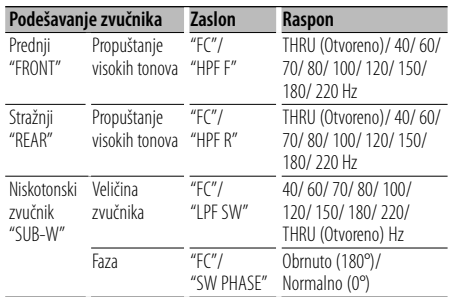

### **1 Pokrenite podešavanje skretnice Odaberite "DSP" > "SETUP" > "X'OVER".**

Za postupak odabira stavke u upravljanju funkcijom, pogledajte <Upravljanje funkcijama> (stranica 6).

- **2 Odaberite stavku koju želite podesiti Okrenite kotačić [AUD] i pritisnite sredinu kada se prikaže željena stavka.**
- **3 Podesite vrijednost skretnice Okrenite kotačić [AUD] i pritisnite sredinu kada se prikaže željena stavka.**
- **4 Prekinite podešavanje skretnice Pritisnite tipku [SEARCH].**

### **Upravljanje ekvalizatorom**

Možete podesiti slijedeće stavke na ekvalizatoru. Ekvalizator na iPod-u se može podesiti nakon spajanja iPod-a i odabira opcije "iPod" u izborniku <System Q>. Birajte između 22 tipa ekvalizatora;

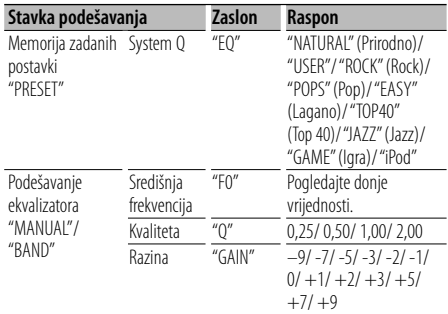

• Dolje su prikazane frekvencije koje se mogu odabrati putem svakog frekvencijskog područja.

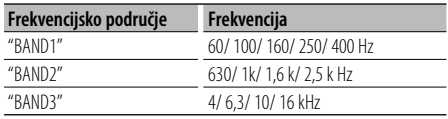

### **1 Pokrenite upravljanje ekvalizatorom Odaberite "DSP" > "CONTROL" > "EQ".**

Za postupak odabira stavke u upravljanju funkcijom, pogledajte <Upravljanje funkcijama> (stranica 6).

**2 Odaberite stavku koju želite podesiti Okrenite kotačić [AUD] i pritisnite sredinu kada se prikaže željena stavka.**

#### **3 Podesite vrijednost**

**Okrenite kotačić [AUD] i pritisnite sredinu kada se prikaže željena stavka.**

#### **Ekvalizator za iPod**

**1. Pokrenite upravljanje ekvalizatorom za iPod**

**Pritisnite kotačić [AUD].**

- **2. Podesite vrijednost Okrenite kotačić [AUD] i pritisnite sredinu kada se prikaže željena stavka.**
- **4 Završite upravljanje ekvalizatorom Pritisnite tipku [SEARCH].**

### **Odabir prethodno postavljenog položaja**

Prema položaju slušanja, odaberite položaj iz sljedećih postavki kako bi normalni položaj okoliša zvuka mogao biti kompenziran u skladu s odabranim položajem;

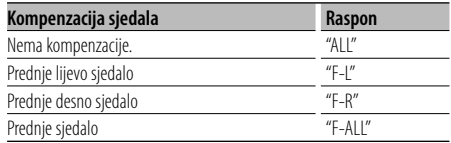

#### **1 Pokrenite podešavanje položaja Odaberite "DSP" > "CONTROL" > "POSITION" > "PRESET".**

Za postupak odabira stavke u upravljanju funkcijom, pogledajte <Upravljanje funkcijama> (stranica 6).

**2 Odaberite sjedalo za koje želite kompenzirati Okrenite kotačić [AUD] i pritisnite sredinu kada se prikaže željena stavka.**

**3 Završite podešavanje položaja Pritisnite tipku [SEARCH].**

### **Memorija zvučnih postavki**

Registracija vrijednosti postavljenih upravljanjem zvukom.

### **1 Postavke upravljanja zvukom**

Provedite sljedeće postupke za podešavanje upravljanja zvukom.

- Odabir odjeljka za putnike (stranica 23)
- Podešavanje zvučnika (stranica 23)
- Postavka DTA (digitalno poravnanje vremena) (stranica 23)
- Postavka skretnice (stranica 24)
- Upravljanje ekvalizatorom (stranica 24)
- Odabir prethodno postavljenog položaja (stranica  $(24)$
- **2 Pokrenite memoriju prethodno podešenog zvuka (Osim u stanju mirovanja) Odaberite "DSP" > "PRESET" > "MEMORY". Držite pritisnutu [AUD] tipku najmanje 1 sekundu.**

Za postupak odabira stavke u upravljanju funkcijom, pogledajte <Upravljanje funkcijama> (stranica 6).

- **3 Odaberite broj koji želite pohraniti u memoriju Okrenite kotačić [AUD] za odabir broja, i zatim pritisnite kotačić [AUD].**
- **4 Pohranite postavljeni zvuk u memoriju Okrenite kotačić [AUD] za odabir opcije "YES", i zatim pritisnite kotačić [AUD].**

Prikazuje se "COMPLETE".

- **5 Završite spremanje prethodno podešenog zvuka Pritisnite tipku [SEARCH].**
	- ⁄≘े
	- Registrirajte 6 parova u memoriji za postavke zvuka.
	- "USER 1": Kada pritisnete Reset, svi izvori imat će vrijednost postavke koja je registrirana.
	- "USER 1", "USER 2": Memorija se ne može obrisati pomoću tipke za resetiranje.
	- Ova funkcija se ne može registrirati kada je ekvalizator za iPod podešen u dijelu <Upravljanje ekvalizatorom> (stranica 24).

### **Pozivanje prethodno postavljenog zvuka**

Pozivanja postavki zvuka spremljenih u <Memorija zvučnih postavki> (stranica 25).

- **1 Odaberite izvor Pritisnite [SRC] tipku.**
- **2 Pokrenite pozivanje prethodno podešenog zvuka (Osim u stanju mirovanja) Odaberite "DSP" > "PRESET" > "RECALL". Držite pritisnutu [AUD] tipku najmanje 1 sekundu.**

Za postupak odabira stavke u upravljanju funkcijom, pogledajte <Upravljanje funkcijama> (stranica 6).

- **3 Odaberite broj koji želite pozvati iz memorije Okrenite kotačić [AUD] za odabir broja, i zatim pritisnite kotačić [AUD].**
- **4 Pozovite prethodno ugađanje zvuka Okrenite kotačić [AUD] za odabir opcije "YES", i zatim pritisnite kotačić [AUD].** Prikazuje se "COMPI FTF".
- **5 Završite pozivanje prethodno podešenog zvuka**

**Pritisnite tipku [SEARCH].**

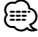

- Korisnička memorija "SYSTEM Q" u <Upravljanje ekvalizatorom> (stranica 24) mijenja se na pozvanu vrijednost.
- Stavka tona izvora u memoriji u <Upravljanje ekvalizatorom> (stranica 24) mijenja se na vrijednost koju je pozvao odabrani izvor.

## **Uređivanje omiljenih funkcija**

### **Prethodno postavljena memorija**

Registrira postupak za odabir omiljene radio postaje ili iPod popisa skladbi/izvođača, itd.

### **1 Odaberite izvor koji želite registrirati i stavku podešavanja**

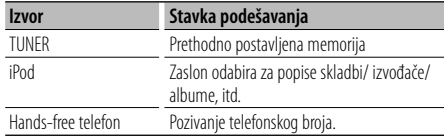

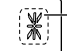

Kad se postupak može registrirati, prikazuje se "\*".

#### **Postavke iPod-a**

Moguće je registrirati željeni popis u prvoj hijerarhiji.

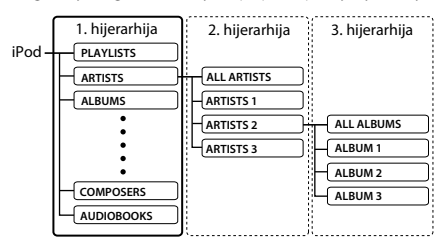

- **2 Pokrenite memoriju za pohranjene stavke Pritisnite tipku [FAVORITE] dulje od 1 sekunde.**
- **3 Odaberite broj koji želite pohraniti u memoriju**

**Uključite tipku [AUD].**

**4 Pohranite postavljenu vrijednost u memoriju Pritisnite tipku za glasnoću [AUD].**

### **Prekid uporabe prethodno postavljene memorije**

**Pritisnite tipku [FAVORITE].**

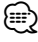

- Registriranje postupka za postojeći zadani broj će prebrisati postojeći postupak.
- Registrirajte 6 parova u memoriji za omiljene stavke. Memorija se ne može obrisati pomoću tipke za resetiranje.
- Ako mijenjate stavke u drugoj ili nižoj hijerarhiji, popis na iPod-u će se promijeniti dodavanjem ili brisanjem skladbi nakon registracije OMILJENIH (FAVORITE). Zbog ovoga, popis koji je registriran u ovom uređaju će se razlikovati od popisa na iPod-u. Registraciju OMILJENIH stavki treba izvršiti ponovo nakon uređivanja stavki na iPod-u.

### **Pozivanje pohranjenih stavki**

Otvaranje stavke registrirane u omiljenim stavkama (Favorite).

- **1 Pokrenite pozivanje iz memorije Pritisnite tipku [FAVORITE].**
- **2 Odaberite broj koji želite pozvati iz memorije Uključite tipku [AUD].**
- **3 Pozovite prethodno ugađanje zvuka Pritisnite tipku za glasnoću [AUD].**
- **Poništavanje pozivanja iz memorije Pritisnite tipku [FAVORITE].**

**⊕** 

• Kada je iPod odabran kao izvor, prikazuje se zaslon za izbor popisa skladbi/ izvođača/ albuma, itd. Skladbe se neće izvoditi automatski.

### **Brisanje iz zadane memorije**

Brisanje stavke iz popisa omiljenih stavki.

**1 Pokrenite brisanje iz memorije za pohranjene stavke**

**Odaberite "MENU" > "FAV DELETE".**

Za postupak odabira stavke u upravljanju funkcijom, pogledajte <Upravljanje funkcijama> (stranica 6).

**2 Odaberite broj pohranjene stavke za brisanje ili "ALL" za brisanje svih pohranjenih brojeva u memoriji**

**Okrenite kotačić [AUD], i zatim ga pritisnite.** Prikazuje se "DELETE".

**3 Obrišite odabranu stavku iz registriranih omiljenih stavki Okrenite kotačić [AUD] za odabir opcije "YES", i zatim pritisnite kotačić [AUD].**

Prikazuje se "COMPI FTF".

**4 Završitebrisanje iz memorije za pohranjene stavke**

**Pritisnite tipku [SEARCH].**

### **Postavke imena**

Davanje imena pohranjenoj stavci registriranoj kao omiljena stavka.

- **1 Pokrenite pozivanje iz memorije Pritisnite tipku [FAVORITE].**
- **2 Otvorite stavku iz memorije koju želite mijenjati Uključite tipku [AUD].**
- **3 Pokrenite dodjelu naziva Držite pritisnutu [AUD] tipku najmanje 1 sekundu.**

Odaberite prikaz "NAME SET".

### **4 Unesite naziv**

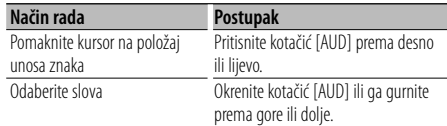

### **5 Završite dodjelu naziva**

**Pritisnite tipku za glasnoću [AUD].**

#### **Poništavanje pozivanja iz memorije Pritisnite tipku [FAVORITE].**

### **Registracija Bluetooth uređaja**

Da biste mogli koristiti Vaš Bluetooth uređaj (mobilni telefon) s ovim uređajem, potrebno ga je registrirati (spariti). S ovim uređajem moguće je registrirati do pet Bluetooth uređaja.

### **Prilikom registracije s Bluetooth uređaja**

- **1 Uključite upravljački uređaj.**
- **2 Započnite registraciju uređaja s Bluetooth uređaja**

Registrirajte hands-free uređaj (sparivanje) putem Bluetooth uređaja. Odaberite "KENWOOD BT CD/R-3P1" s popisa spojenih uređaja.

#### **3 Unesite PIN kod**

**Unesite PIN kod prema uputama u <PIN kod za registraciju> (stranica 29).**

Provjerite da li je registracija na Bluetooth uređaju dovršena.

**4 Započnite hands-free vezu putem Bluetooth uređaja.**

### **Prilikom registracije s ovog uređaja**

**1 Pokrenite registraciju Bluetooth uređaja Odaberite "MENU" > "DVC REGIST". Držite pritisnutu [AUD] tipku najmanje 1 sekundu.**

Za postupak odabira stavke u upravljanju funkcijom, pogledajte <Upravljanje funkcijama> (stranica 6). Tražite Bluetooth uređaj.

Kada je traženje završeno, prikazuje se "FINISHED".

### **2 Odaberite Bluetooth uređaj**

**Okrenite kotačić [AUD] ili ga gurnite prema gore ili dolje za odabir Bluetooth uređaja. Pritisnite kotačić [AUD] za potvrdu odabira.**

#### **3 Unesite PIN kod**

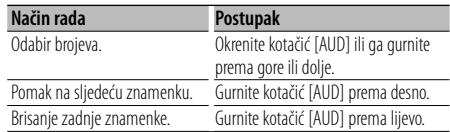

### **4 Izvršite prijenos PIN koda**

### **Držite pritisnutu [AUD] tipku najmanje 1 sekundu.**

Ako se prikaže "PAIRING OK", registracija je dovršena.

### **5 Vratite se na popis uređaja Pritisnite tipku za glasnoću [AUD].**

### **6 Završite registraciju Bluetooth uređaja Pritisnite tipku [SEARCH].**

### ∕⊞)

- Ovaj uređaj dozvoljava PIN kod s najviše osam znamenki. Ako nije moguće unijeti PIN kod s ovog uređaja, moguće ga je unijeti s Bluetooth uređaja.
- Ako ima 5 ili više registriranih Bluetooth uređaja, nije moguće registrirati novi Bluetooth uređaj.
- Ako se pojavi poruka o greški, a PIN kod je ispravan, pokušajte registraciju prema uputama u <Registracija Bluetooth uređaja> (stranica 28).

### **Registracija posebnog Bluetooth uređaja**

Dozvola registracije posebnog uređaja kojeg nije moguće uobičajeno registrirati (upariti).

### **1 Pokrenite registraciju posebnog Bluetooth uređaja Odaberite "MENU" > "S-DVC SELECT".**

**Držite pritisnutu [AUD] tipku najmanje 1 sekundu.**

Za postupak odabira stavke u upravljanju funkcijom, pogledajte <Upravljanje funkcijama> (stranica 6). Prikazuje se popis.

### **2 Odaberite naziv uređaja**

**Okrenite kotačić [AUD] ili ga gurnite prema gore ili dolje za odabir naziva uređaja. Pritisnite kotačić [AUD] za potvrdu odabira.** Ako se prikaže "COMPLETE", registracija je dovršena.

### **3 Izvršite postupke opisane u <Registracija Bluetooth uređaja> (stranica 28) i dovršite postupak registracije (uparivanja).**

#### **Prekid postupka registracije posebnog uređaja Pritisnite tipku [SEARCH].**

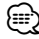

• Ako naziv uređaja nije na popisu, odaberite "OTHER PHONE".

### **PIN kod za registraciju**

Uporabom Bluetooth uređaja, odredite PIN kod koji je potreban za registraciju tog uređaja.

**1 Pokrenite uređivanje PIN koda Odaberite "MENU" > "PIN EDIT". Držite pritisnutu [AUD] tipku najmanje 1 sekundu.**

Za postupak odabira stavke u upravljanju funkcijom, pogledajte <Upravljanje funkcijama> (stranica 6). Prikazat će se trenutna postavka PIN koda.

#### **2 Unesite PIN kod**

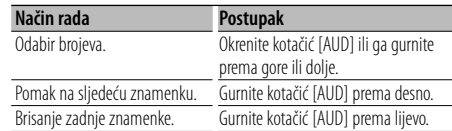

#### **3 Snimite PIN kod**

#### **Držite pritisnutu [AUD] tipku najmanje 1 sekundu.**

Ako se prikaže "COMPLETE", registracija je dovršena.

#### **4 Završite uređivanje PIN koda Pritisnite tipku [SEARCH].**

- ⁄⊞)
- Početna postavka je "0000".
- PIN kod može imati do osam znamenki.

### **Preuzimanje imenika**

Preuzimanje podataka iz imenika mobilnog telefona na ovaj uređaj kako biste mogli koristiti imenik ovog uređaja.

#### **Za automatsko preuzimanje**

Ako mobilni telefon podržava funkciju sinkronizacije imenika, preuzimanje imenika započet će automatski nakon spajanja Bluetooth-a.

## ⁄⊞`

- Možda će biti potrebno podešavanje postavki na mobilnom telefonu.
- Ako na uređaju nema podataka iz imenika i nakon cjelovitog prikaza, možda vaš mobilni telefon ne podržava automatsko preuzimanje podataka imenika. U tom slučaju, pokušajte ručno preuzimanje.

#### **Za ručno preuzimanje iz mobilnog telefona**

- **1 Uporabom mobilnog telefona završite handsfree spajanje.**
- **2 Uporabom mobilnog telefona, pošaljite podatke iz imenika ovom uređaju**

Uporabom mobilnog telefona, preuzmite podatke iz imenika na ovaj uređaj.

- Tijekom preuzimanja: Prikazuje se "DOWNLOADING".
- Nakon dovršetka preuzimanja: Prikazuje se "COMPLETE".
- **3 Uporabom mobilnog telefona započnite handsfree spajanje.**

#### **Za brisanje poruke o dovršetku preuzimanja Pritisnite bilo koju tipku.**

⁄⊞)

- Moguće je snimanje 1000 telefonskih brojeva po svakom registriranom mobilnom telefonu.
- Svaki telefonski broj može imati 32 znamenki i do 50\* znakova u imenu ili nazivu. (\* 50: Broj slovnih znakova abecede. Ovisno o vrsti

znakova, moguć je unos manjeg broja znakova.)

• Za prekid preuzimanja podataka iz imenika, upotrijebite mobilni telefon.

### **Odabir Bluetooth uređaja kojeg želite spojiti**

Kad su već registrirana dva ili više Bluetooth uređaja, potrebno je odabrati Bluetooth uređaj koji želite koristiti.

#### **1 Pokrenite odabir Bluetooth uređaja Odaberite "MENU" > "PHONE SEL". Držite pritisnutu [AUD] tipku najmanje 1 sekundu.**

Za postupak odabira stavke u upravljanju funkcijom, pogledajte <Upravljanje funkcijama> (stranica 6). Prikazuje se '(naziv)'.

**2 Odaberite Bluetooth uređaj Okrenite kotačić [AUD] ili ga gurnite prema gore ili dolje.**

### **3 Podešavanje Bluetooth uređaja Pritisnite kotačić [AUD] prema desno ili lijevo.**

Prikazano je '✱(naziv)' ili '-(naziv)'.

- "✱": Odabrani Bluetooth uređaj je zauzet.
- "-": Odabrani Bluetooth uređaj je u stanju mirovanja.
- " " (prazno): Bluetooth uređaj nije više odabran.

#### **4 Završite postupak odabira Bluetooth uređaja Pritisnite tipku [SEARCH].**

ն⊞)

<sup>•</sup> Ako je mobilni telefon već odabran, poništite odabir i zatim odaberite drugi uređaj.

### **Brisanje registriranog Bluetooth uređaja**

Moguće je brisanje registriranog Bluetooth uređaja.

**1 Pokrenite brisanje Bluetooth uređaja Odaberite "MENU" > "DEVICE DEL". Držite pritisnutu [AUD] tipku najmanje 1 sekundu.**

Za postupak odabira stavke u upravljanju funkcijom, pogledajte <Upravljanje funkcijama> (stranica 6). Prikazuje se '(naziv)'.

- **2 Odaberite Bluetooth uređaj Okrenite kotačić [AUD] ili ga gurnite prema gore ili dolje.**
- **3 Obrišite odabrani Bluetooth uređaj Držite pritisnutu [AUD] tipku najmanje 1 sekundu.**
- **4 Završite postupak brisanja Bluetooth uređaja Pritisnite tipku [SEARCH].** ∕⊞)
	- Nakon brisanja registriranog mobilnog telefona, briše se i njegov imenik, dnevnik, SMS u glasovne oznake.

### **Prikaz inačice firmware-a**

Prikaz inačice firmware-a (tvornički program).

**1 Pokrenite nadopunu Bluetooth firmware-a Odaberite "MENU" > "BT F/W UPDATE". Držite pritisnutu [AUD] tipku najmanje 1 sekundu.**

Za postupak odabira stavke u upravljanju funkcijom, pogledajte <Upravljanje funkcijama> (stranica 6). Pojavljuje se prikaz inačice firmware-a

### **2 Završite nadopunu Bluetooth firmware-a Pritisnite tipku [SEARCH].**

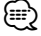

• Kako izvršiti nadopunu firmware-a naći ćete na našoj web stranici.

http://www.kenwood.com/bt/information/

### **Dodavanje naredbe glasovnog biranja**

Dodavanje glasovne oznake stavkama u imeniku za glasovno biranje. Moguće je snimiti do 35 glasovnih oznaka.

#### **1 Pokrenite rad s glasovnim oznakama Odaberite "MENU" > "VOICE TAG". Držite pritisnutu [AUD] tipku najmanje 1 sekundu.**

Za postupak odabira stavke u upravljanju funkcijom, pogledajte <Upravljanje funkcijama> (stranica 6).

### **2 Odaberite uređivanje "PB NAME EDIT" Pritisnite kotačić [AUD] za odabir opcije "PB NAME EDIT", i zatim pritisnite kotačić [AUD] dulje od 1 sekunde.**

### **3 Tražite ime koje ćete snimiti**

Odaberite ime koje ćete snimiti prema koracima 4 u poglavlju <Biranje broja iz telefonskog imenika> (stranica 17).

Ako je glasovna oznaka za taj kontakt već snimljena, prije imena prikazat će se znak "\*".

#### **4 Odaberite način rada Okrenite kotačić [AUD] ili ga gurnite prema gore ili dolje.**

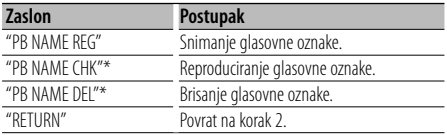

\* Prikazuje se samo pri odabiru imena za koji je glasovna oznaka već snimljena.

### **Odaberite "PB NAME REG" (Regist)**

**5 Snimite glasovnu oznaku (prvo) Pritisnite tipku za glasnoću [AUD].**

Prikazuje se "ENTER1". Nakon kratkog zvučnog signala, za najviše 2 sekunde izgovorite glasovnu oznaku.

**6 Potvrdite glasovnu oznaku (drugo) Pritisnite tipku za glasnoću [AUD].**

Prikazuje se "ENTER2". Nakon kratkog zvučnog signala, za najviše 2 sekunde izgovorite istu glasovnu oznaku koju ste izgovorili u koraku 5. Prikazuje se "COMPLETE".

### **7 Završite snimanje Pritisnite tipku za glasnoću [AUD].**

Povrat na korak 2. Uvijek možete snimiti drugu glasovnu oznaku.

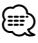

• Ukoliko glas nije prepoznat, prikazuje se poruka. Ako pritisnete kotačić [AUD], možete ponovo pokušati glasovni unos. (stranica 43)

### **Odaberite "PB NAME CHK" (Izvođenje)**

**5 Pritisnite tipku za glasnoću [AUD].** Reproducirajte snimljeni glas i vratite se na korak 2.

#### **Odaberite "PB NAME DEL" (Brisanje)**

**5 Izbrišite glasovnu oznaku Držite pritisnutu [AUD] tipku najmanje 1 sekundu.**

Povrat na korak 2.

#### **Prekid rada s glasovnim oznakama Pritisnite tipku [SEARCH].**

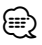

• Tijekom prepoznavanja glasovne oznake, nema izlaza zvuka.

### **Postavke glasovne naredbe za kategoriju**

Dodavanje glasovne oznake kategoriji (vrsti) telefonskih brojeva za glasovno pozivanje.

**1 Pokrenite rad s glasovnim oznakama Odaberite "MENU" > "VOICE TAG". Držite pritisnutu [AUD] tipku najmanje 1 sekundu.**

Za postupak odabira stavke u upravljanju funkcijom, pogledajte <Upravljanje funkcijama> (stranica 6).

- **2 Odaberite uređivanje "PB TYPE EDIT" Pritisnite kotačić [AUD] za odabir opcije "PB TYPE EDIT", i zatim pritisnite kotačić [AUD] dulje od 1 sekunde.**
- **3 Odaberite kategoriju (vrstu) koju želite podesiti Okrenite kotačić [AUD] ili ga gurnite prema gore ili dolje.**

"GENERAL"/ "HOME"/ "OFFICE"/ "MOBILE"/ "OTHER"

**4 Pritisnite tipku za glasnoću [AUD].**

### **5 Odaberite način rada**

**Okrenite kotačić [AUD] ili ga gurnite prema gore ili dolje.**

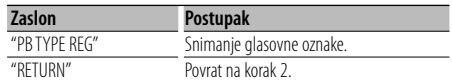

**6 Snimite kategoriju (vrstu) izvođenjem koraka 5 do 7 u <Dodavanje naredbe glasovnog biranja> (stranica 30).**

### **Prekid rada s glasovnim oznakama**

**Pritisnite tipku [SEARCH].**

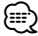

• Odredite glasovnu oznaku za svih 5 kategorija. Ako glasovna oznaka nije snimljena za sve kategorije, glasovnom naredbom nije moguće pozvati imenik.

### **Bluetooth postavke**

### **SMS (usluga razmjene kratkih tekstualnih poruka)**

SMS poruka pristigla na mobilni telefon prikazat će se na prijemniku.

Prikazat će se novopristigla poruka.

## $\bigwedge$

• Zbog opasnosti od prometnih nesreća, vozač ne smije čitati SMS poruke tijekom vožnje.

#### **Nakon primitka nove poruke**

Prikazuje se "SMS RECEIVED". Poruka nestaje nakon uporabe bilo koje funkcije.

### **Prikaz SMS poruke**

**1 Pokrenite korištenje SMS dolaznog pretinca Odaberite "MENU" > "SMS INBOX". Držite pritisnutu [AUD] tipku najmanje 1 sekundu.**

Za postupak odabira stavke u upravljanju funkcijom, pogledajte <Upravljanje funkcijama> (stranica 6). Pojavljuje se popis poruka.

### **2 Odaberite poruku**

**Okrenite kotačić [AUD] ili ga gurnite prema gore ili dolje.**

• Svaki pritisak gumba [>II] dulje od 1 sekunde mijenja prikaz između telefonskog broja ili imena i datuma primitka poruke.

### **3 Prikaz teksta**

#### **Pritisnite tipku za glasnoću [AUD].**

Ponovnim pritiskom na ovu tipku omogućava ponovni odabir poruke.

• Pomicanje teksta poruke Pritiskanje tipke [AUD] na desno ili lijevo pomiče tekst poruke.

### **4 Prekid rada s dolaznim pretincem SMS poruka Pritisnite tipku [SEARCH].**

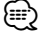

- Na početku popisa prikazuje se neotvorena poruka. Druge poruke prikazuju se redoslijedom kojim su primljene.
- SMS poruke koje stignu dok mobilni telefon nije spojen Bluetooth vezom nije moguće prikazati. Preuzmite SMS poruku.
- Tijekom preuzimanja SMS-a nije moguć prikaz kratke tekstualne poruke.

### **Preuzimanje SMS-a**

Preuzimanje kratke tekstualne poruke (SMS) pristigle na mobilni telefon kako bi se mogla pročitati na ovom uređaju.

### **1 Pokrenite preuzimanje SMS-a Odaberite "MENU" > "SMS DOWNLOAD". Držite pritisnutu [AUD] tipku najmanje 1 sekundu.**

Za postupak odabira stavke u upravljanju funkcijom, pogledajte <Upravljanje funkcijama> (stranica 6). Pojavljuje se popis poruka.

### **2 Započnite učitavanje**

**Pritisnite tipku za glasnoću [AUD].** Prikazuje se "DOWNLOADING". Po završetku preuzimanja prikazuje se "COMPLETE".

### **3 Prekid preuzimanja SMS poruka Pritisnite tipku [SEARCH].**

### (≡}

- Mobilni telefon mora imati mogućnost prijenosa SMS poruka Bluetooth-om. Možda će biti potrebno podešavanje postavki na mobilnom telefonu. Ako mobilni telefon ne podržava SMS funkciju, tijekom upravljanja funkcijom neće se prikazati stavka preuzimanja SMS-a.
- Nakon preuzimania SMS poruka s mobilnog telefona, otvorit će se poruke koje nisu otvorene na mobilnom telefonu.
- Moguće je preuzeti do 75 pročitanih i nepročitanih kratkih poruka.

### **Osnovne funkcije daljinskog upravljača** Dodatna oprema za uređaj KDC-BT6544U/BT6544UY/BT6144/W5644U

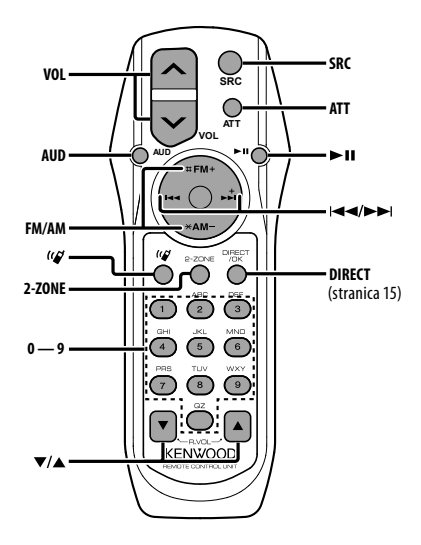

### **Opće upravljanja**

**Podešavanje glasnoće [VOL]**

**Odabir izvora [SRC]**

**Smanjivanje glasnoće [ATT]**

Kada se tipka ponovo pritisne, glasnoća se vraća na prethodnu razinu.

### **U upravljanju zvukom**

#### **Odabir stavke zvuka [AUD]**

**Podešavanje stavke zvuka [VOL]**

- ⁄⊞`
- Pogledajte <Upravljanje zvukom> (stranica 20) za metode uporabe, primjerice postupke upravljanja zvukom i ostale.

### **Upravljanje dualnim područjem**

**Uključivanje i isključivanje sustava dvije zone [2-ZONE]**

**Podešavanje glasnoće stražnjeg kanala [**5**]/ [**∞]

### **Prijemnik**

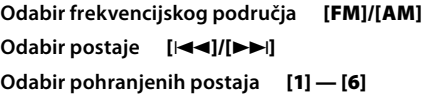

### **Za CD/USB izvor**

**Odabir glazbe [**4**]/[**¢**] Odabir mape [FM]/[AM] Stanka/izvođenje [**38**]**

### **Hands-free upravljanje telefonom**

#### **Upućivanje poziva**

**Pokrenite odabir načina biranja [ ] Odaberite način biranja [AUD]**

### **Unos broja za biranje**

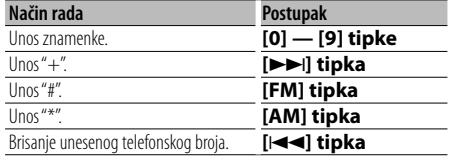

#### **Pokrenite poziv [DIRECT]**

#### **Prijem poziva**

**Odgovor na poziv [ ]**

**Odaberite između privatnog načina razgovaranja ilihands-free načina [**38**]**

#### **Poziv na čekanju**

**Odgovor na drugi dolazni poziv dok je trenutni poziv na čekanju [ ] Odgovor na dolazni poziv nakon dovršetka trenutnog poziva [SRC] Nastavak trenutnog poziva [1]**

#### **Tijekom poziva**

**Prekid poziva [SRC] Podešavanje glasnoće glasa [VOL]**

### **Osnovne funkcije daljinskog upravljača** Dodatna oprema za uređaj KDC-BT6544U/BT6544UY/BT6144/W5644U

### **Postavljanje i zamjena baterije**

Koristite dvije baterije "AA"/ "R6". Povucite poklopac držeći ga pritisnutim da biste ga skinuli kao što je prikazano na slici. Umetnite baterije u kućište s ispravno okrenutim + i – polovima, prema slici.

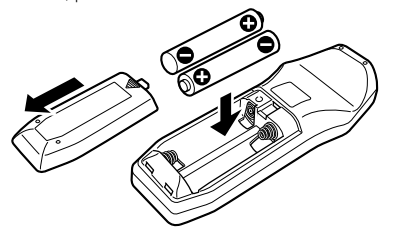

### ¤ **PAŽNJA**

- Nemojte ostavljati bateriju blizu plamena ili na izravnom sunčevom svjetlu. Može doći do požara, eksplozije ili pregrijavanja.
- Ne stavljajte daljinski upravljač na vruće površine poput upravljačke ploče vozila.

## **Dodatak**

### **O audio datotekama**

- **Audio datoteke koje se mogu reproducirati** AAC-LC (.m4a), MP3 (.mp3), WMA (.wma)
- **Vrste podržanih diskovnih medija** CD-R/RW/ROM
- **Formati podržanih datoteka na diskovima** ISO 9660 Level 1/2, Joliet, Romeo, Dugi naziv datoteke.
- **Prihvaćeni USB uređaji**  Klasa masivne USB memorije
- **Podržani sustavi datoteka USB uređaja** FAT16, FAT32

Iako su audio datoteke sukladne gore navedenim standardima, reprodukcija može biti onemogućena ovisno o tipu ili stanju medija odnosno uređaja.

**• Redoslijed reproduciranja audio datoteka** U primjeru dolje prikazanog stabla mapa/datoteka, datoteke se izvode redom od ① do ⑩.

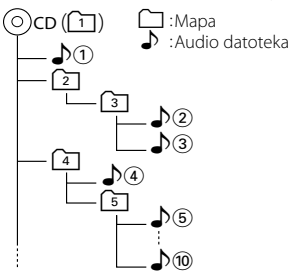

Mrežni priručnik o audio datotekama stavljen je na web-stranicu, www.kenwood.com/audiofile/. U tom mrežnom priručniku dani su detaljni podaci i napomene koje ne pišu u ovom priručniku. Obavezno također pomno pročitajte taj mrežni priručnik.

## {≕}

- U ovom priručniku, izraz "USB uređaj" koristi se za privremene 'flash' memorije i digitalne audio čitače koji imaju USB priključke.
- Riječ "iPod" koja se pojavljuje u ovom priručniku označava iPod ili iPhone koji je spojen putem iPod kabela za spajanje\* (dodatna oprema).

\* Nije podržan model KCA-iP500.

 Posjetite web stranice u vezi iPod-a i iPod kabela za spajanje. www.kenwood.com/ipod/kca\_ip/

### **O USB uređaju**

- Ako pokrenete reprodukciju nakon priključivanja iPod-a, prvo će se reproducirati skladba koja se izvodila na iPod-u. U tom slučaju, prikazuje se poruka "RESUMING" bez prikaza imena mape, itd. Promjenom izbora stavke prikazat će se ispravan naslov itd.
- Rad s iPod-om nije moguć ako je na njemu prikazano "KENWOOD" ili "✓".
- Kad je na ovu jedinicu spojen USB uređaj, on se može puniti ako se ova jedinica napaja.
- USB uređaj postavite na miesto gdje vas neće sprječavati u pravilnom i nesmetanom upravljanju vašim vozilom.
- Nije moguće spojiti USB uređaj putem USB sabirnice i čitača kartica.
- Načinite sigurnosnu kopiju audio datoteka koje koristite na ovom uređaju. Datoteke se mogu izbrisati ovisno o uvjetima rada USB uređaja. Ne pokrivamo nikakve gubitke zbog šteta nastalih zbog brisanja pohranjenih podataka.
- S ovim uređajem nije isporučen USB uređaj. Potrebno je nabaviti USB uređaj dostupan u prodaji.
- Kod spajanja USB uređaja, preporučujemo da se koristi CA-U1EX (opcija). Nije moguće jamčiti dobru reprodukciju ukoliko koristite kabel koji nije USB kompatibilan. Priključivanje kabela duljeg od 5 m može uzrokovati neispravnu reprodukciju .

### **O mobilnom telefonu**

Ovaj uređaj odgovara sljedećim Bluetooth karakteristikama:

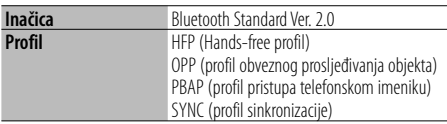

Popis kompatibilnih mobilnih telefona naći ćete na sljedećoj URL adresi:

### http://www.kenwood.com/bt/information/

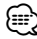

- Uređaji koji podržavaju Bluetooth funkciju imaju uvjerenje o usklađenosti s Bluetooth standardom prema postupcima koje je propisao Bluetooth SIG. Postoji mogućnost da ti uređaji neće moći komunicirati s vašim mobilnim telefonom ovisno o vrsti mobilnog telefona.
- HFP je profil koji se koristi za upućivanje hands-free poziva slobodnih ruku.
- OPP je profil koji se koristi za prijenos podataka poput telefonskog imenika između uređaja.

## **Dodatak**

### **Za uporabu KCA-BT200 (dodatno)**

U vezi uporabe pogledajte Model-B-2 u Priručniku za uporabu za KCA-BT200, i tablicu dolje.

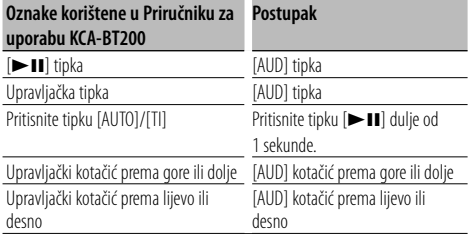

### **Za uporabu KCA-BT100 (dodatno)**

Međutim, slijedeće metode upravljanja funkcijama za tu jedinicu mogu se razlikovati od opisa u priručniku s uputama; zato, pogledajte slijedeću dopunu u uputama.

#### **<Biranje broja pomoću funkcije brzog biranja 'Quick Dialing'>**

- 1. Pritisnite tipku za glasnoću [AUD]. Odaberite prikaz "NUMBER DIAL".
- 2. Pritisnite tipku [SEARCH].
- 3. Odaberite prikaz broja okretanjem kotačića [AUD].
- 4. Pritisnite tipku za glasnoću [AUD].

#### **<Upisivanje na popis prethodno spremljenih brojeva>**

- 1. Postupak je jednak. Pogledajte priručnik s uputama za KCA-BT100.
- 2. Pritisnite tipku [SEARCH].
- 3. Odaberite broj za pohranu u memoriju okretanjem kotačića [AUD].
- 4. Tipku [AUD] držite pritisnutom najmanje 2 sekunde.

#### **<Brisanje upisanog mobitela>**

- 1–3. Postupak je jednak. Pogledajte priručnik s uputama za KCA-BT100.
- 4. Držite pritisnutu [AUD] tipku najmanje 1 sekundu.
- 5. Pritisnite tipku [SEARCH].

### **<Sustav izbornika>**

 Opis načina uporabe izbornika pronaći ćete u <Upravljanje funkcijama> u ovom priručniku s uputama.

#### **O zaslonu**

Stanje mobitela se prikazuje u prikazu stanja ovog uređaja.

Nadalje, neki zasloni razlikuju se od opisa KCA-BT100 priručnika za uporabu.

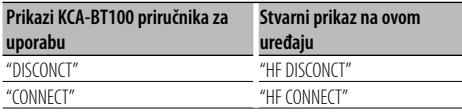

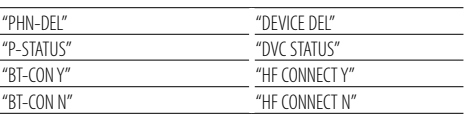

### **Rječnik izbornika**

#### **• AF (Alternative Frequency)- alternativna frekvencija**

 Kod slabog prijema, uređaj automatski prelazi na drugu frekvenciju s boljim prijemom na kojoj se emitira isti program na istoj RDS mreži.

**• AMP**

 Odabir "OFF" (isključeno) isključuje ugrađeno pojačalo. Isključivanje ugrađenog pojačala poboljšava kvalitetu zvuka iz predizlaza.

**• AUTO ANS (Podešavanje vremenskog razdoblja za automatski odgovor)**

 Funkcija omogućuje automatski odgovor (javljanje) na poziv nakon definiranog vremena za automatski odgovor.

"OFF" : Nema automatskog odgovora na poziv.

- "0" : Trenutačni automatski odgovor na telefonski poziv.
- "1s" "99s" : Automatski odgovor na telefonski poziv nakon isteka 1 – 99 sekundi.

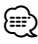

- Ukoliko je na mobilnom telefonu postavljeno kraće vrijeme potrebno za automatski odgovor nego na uređaju, koristit će se ono postavljeno na uređaju.
- Ova funkcija ne djeluje za poziv na čekanju.
- **AUX**

 Kad je ova stavka uključena, moguće je odabrati pomoćni AUX izvor.

- ON1: Omogućuje odabir pomoćnog izvora (AUX). Upotrijebite ovu postavku kada je ugrađeni AUX priključak stalno spojen s vanjskom opremom.
- ON2: Uključuje funkciju prigušivanja glasnoće pri uključivanju uređaja s odabranim pomoćnim izvorom. Možete poništiti funkciju prigušivanja okretanjem tipke za glasnoću u smjeru kazaljke na satu dok slušate zvuk s vanjskog uređaja.
- OFF: Poništava odabir vanjskog izvora. Upotrijebite ovu postavku dok ne koristite ugrađeni pomoćni priključak.
- **CALL BEEP (Postavka kratkog zvučnog signala kao obavijesti o dolaznom pozivu)**

 Prilikom dolaska poziva moguće je postaviti obavijest kratkim zvučnim signalom. "ON" : Čuje se kratki zvučni signal.

"OFF" : Nema kratkog zvučnog signala.

### **• CD READ**

Podešava metodu čitanja CD-a.

Ukoliko nije moguće izvoditi CD posebnog formata, postavite ovu funkciju na "2" kako biste forsirali izvođenje. Važno je da neke glazbene CD-e nije moguće izvoditi čak i kad je stavka postavljena na "2". Nadalje, audio datoteke nije moguće izvoditi kad je postavljeno na "2". Uobičajeno je ovu postavku držati na "1".

- 1 : Prilikom izvođenja CD-a automatski razlikuje disk s audio datotekom i glazbeni CD.
- 2 : Forsira izvođenje kao glazbeni CD.

#### **• DISPLAY**

 Ukoliko nema aktivnosti upravljanja uređajem tijekom najmanje 5 sekunda kad je odabran "OFF" (isključeno), zaslon će se isključiti. Tijekom podešavanja, zaslon se neće isključiti čak i ako prođe 5 sekunda.

### **• DTA (digitalno poravnanje vremena)**

 Fino ugađanje vremena odgode izlaza zvuka iz zvučnika navedenog u < Odabir odjeljka za putnike> (stranica 23) kako bi imali još bolju okolinu zvuka u vašem vozilu.

Postavke vremena odgode automatski se određuju i kompenziraju određivanjem udaljenosti svakog zvučnika od središnjeg dijela unutrašnjosti vozila.

- 1 Podesite prednje i stražnje položaje i visinu referentne točke na položaj ušiju osoba koje sjede na prednjem sjedalu i podesite desne i lijeve položaje na središnji dio unutrašnjosti vozila.
- 2 Izmjerite udaljenosti o referentne točke do zvučnika.
- 3 Izračunajte razliku udaljenosti prema najdaljem zvučniku.

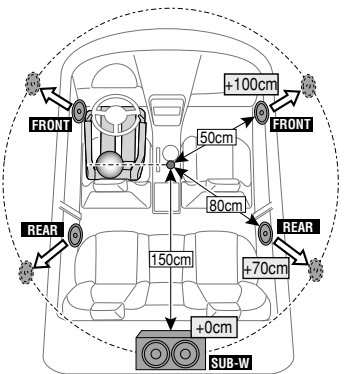

- **DVC STATUS (Prikaz stanja Bluetooth uređaja)** Moguće je prikazati stanje veze, jačine signala i razini baterije.
	- : Razina baterije mobilnog telefona. Puna **GA . ¥Z . GA** . GA . CA GOTOVO prazna

**Y**<sub>II</sub> : Jačina signala mobilnog telefona. Maksimum  $\mathbf{Y}_{\mathbf{u}}$ l  $\mathbf{v}$  $\mathbf{Y}_{\mathbf{u}}$ l  $\mathbf{v}$  $\mathbf{Y}_{\mathbf{u}}$ l Minimum

### ∕**≘**

- Ukoliko nije moguće dobiti informacije s mobilnih telefona, ikone se neće prikazati.
- Budući da se broj koraka na upravljačkom uređaju razlikuje od onih na mobilnom telefonu, stanja koja se prikazuju na upravljačkom uređaju mogu se razlikovati od onih prikazanih na mobilnom telefonu.

#### **• HIGHWAY-SND (Zvuk za autocestu)** Povećava glasnoću najtiših zvukova koji se gube

zbog buke na cesti radi bolje čujnosti. Osim toga, pojačava duboke tonove koji se gube zbog buke na cesti radi dinamičnijih dubokih tonova.

#### **• MIC GAIN**

 Podešava osjetljivost ugrađenog mikrofona za telefonski poziv. Podesite glas pozivača. Podešavanje prema "+" pojačava glasnoću glasa.

**• NEWS (vijesti s postavkom isteka vremena)** Automatski prima vijesti kad one započnu. Postavlja vrijeme tijekom kojega će biti onemogućeni prekidi nakon početka drugih vijesti.

Promjena iz "NEWS 00M" u "NEWS 90M" uključuje ovu funkciju .

Ako vijesti započnu kad je ova funkcija uključena, na zaslonu se prikazuje obavijest "TRAFFIC" i slijedi prijem vijesti. Ako je postavljeno "20M", prijem drugih vijesti neće započeti tijekom sljedećih 20 minuta.

Glasnoća vijesti je iste razine kako je postavljena tijekom informacija o stanju u prometu.

**• NR LEVEL**

 Smanjuje buku iz okoline bez mijenjanja glasnoće ugrađenog mikrofona. Podesite glas pozivača ako nije jasan. Podešavanje prema "+" pojačava prigušivanje buke.

#### **• POWER OFF (vremensko isključivanje napajanja)**

 Namještanje vremena kako bi se uređaj automatski isključio nakon određenog vremena mirovanja. Uporaba ove postavke štedi akumulator vozila.

- – –: Funkcija vremenskog isključivanja uređaja je isključena.
- 20min: Isključuje uređaj nakon 20 minuta mirovanja. (Tvornička postavka)
- 40min: Isključuje uređaj nakon 40 minuta mirovanja.
- 60min: Isključuje uređaj nakon 60 minuta mirovanja.

## **Dodatak**

pribor)

#### **• RUSSIAN (postavljanje ruskog jezika)**

 Kad je postavljeno na ON (uključeno), na ruskom se jeziku prikazuje sljedeći niz znakova: Naziv mape/ naziv datoteke/ naslov melodije/ ime izvođača/ naziv albuma/ KCA-BT200/BT100 (dodatni

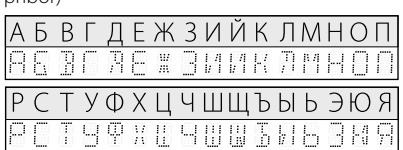

**• SEEK (odabir ugađanja radija)** Odabire način ugađanja radija.

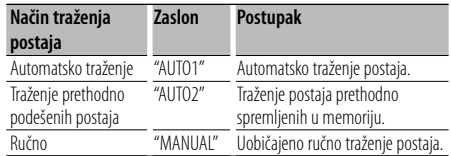

#### **• SP SEL (Postavke zvučnika za glas)**

Moguće je odrediti zvučnike za glas.

 "FRONT" : Glas se čuje s prednjih lijevih i prednjih desnih zvučnika.

"F-R" : Glas se čuje s prednjeg desnog zvučnika.

"F-L" : Glas se čuje s prednjeg lijevog zvučnika.

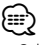

• Odaberite zvučnik koji je dalje od mikrofona kako bi spriječili pojavu mikrofonije ili jeke.

#### **• SUPREME**

 Tehnologija koja ekstrapolira i nadomješta odgovarajućim algoritmom visokofrekvencijski raspon koji je odsječen pri kodiranju malom brzinom (manjom od 128Kbps, frekvencija uzorkovanja je 44,1kHz).

Nadomještanje je optimizirano formatima sažimanja (AAC, MP3 ili WMA) i izvodi se u skladu sa brzinama.

Učinak je zanemariv s glazbom koja je kodirana na visokim brzinama, varijabilnim brzinama ili ima vrlo malo visokih frekvencijskih raspona.

#### **• SUPREME PLUS**

 Poboljšana inačica tehnologije SUPREME. Nadomješta jasnoću i čujnost glasa u komprimiranim zvučnim datotekama i glazbi s CD-DA radi vrlo realističnog vokalnog zvuka.

- **SWPRE (prebacivanje predizlaza)** Mijenja predizlaz između stražnjeg izlaza ("REAR") i subwoofer-a ("SUB-W").
- **ZONE2 (Dvostruka zona)** Podesite odredište (prednji zvučnik "FRONT" ili stražnji zvučnik "REAR") podizvora (AUX IN) kada je uključena funkcija Dual Zone.

### **Označavanje proizvoda koji koriste laser (osim za neka područja)**

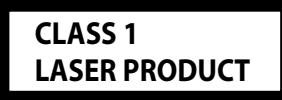

Naljepnica je učvršćena na kućište/kutiju i navodi da uređaj koristi laserske zrake koje su klasificirane kao Klasa 1. To znači da uređaj koristi laserske zrake koje su slabije. Ne postoji opasnost od zračenja izvan uređaja.

### **Pribor**

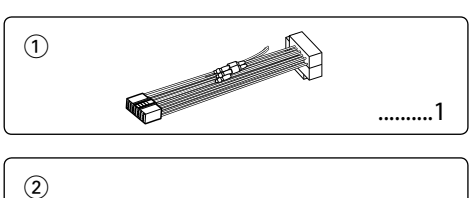

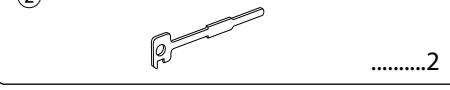

### **Postupak ugradnje**

- 1. Kako biste spriječili kratke spojeve, uklonite ključ iz kontakta i odspojite  $\ominus$  kraj akumulatora.
- 2. Ispravno spojite ulazne i izlazne priključke vodiča za svaku jedinicu.
- 3. Priključite kabel na ožičenje.
- 4. Uzmite B konektor s ožičenja i priključite ga na konektor zvučnika vašeg vozila.
- 5. Uzmite A konektor s ožičenja i priključite ga na konektor za vanjsko napajanje na vašem vozilu.
- 6. Priključite konektor ožičenja na uređaj.
- 7. Ugradite uređaj u vozilo.
- 8. Ponovno spojite  $\ominus$  kraj akumulatora.
- 9. Pritisnite tipku za resetiranje.

¤

- Za ugradnju i ožičenje ovog proizvoda potrebno je znanje i iskustvo. Za svaku sigurnost, ugradnju i ožičenje prepustite stručnjaku.
- Osigurajte uzemljenje uređaja na minus 12V DC napajanja.
- Ne instalirajte uređaj na mjestu izloženom izravnoj sunčevoj svjetlosti, pretjeranoj toplini ili vlazi. Izbjegavajte mjesta s mnogo prašine i ona na kojima postoji mogućnost prolijevanja vodom.
- Tijekom ugradnje koristite samo vijke isporučene s uređajem. Koristite samo dostavljene vijke. Uporaba neodgovarajućih vijaka može oštetiti uređaj.
- Ako napajanje nije UKLJUČENO (prikazan je "PROTECT"), žica zvučnika može imati kratki spoj ili dodirnuti šasiju vozila a funkcija zaštite može biti aktivirana. Stoga je potrebno provjeriti kabel zvučnika.
- Svaki kabel priključite tako da je priključak pravilno postavljen u odgovarajuće priključno mjesto.
- Ako kontakt u vozilu nema parkirni položaj (ACC), ili je kabel za paljenje spojen na izvor stalnog napona poput kabela akumulatora, napajanje neće biti povezano s paljenjem motora (tj. neće se uključivati i isključivati zajedno s paljenjem motora). Ako želite povezati napajanje uređaja s paljenjem motora, priključite kabel za paljenje motora na izvor napajanja koji se može uključiti i isključiti kontakt ključem.
- Ako utikač ne odgovara utičnici u vozilu, upotrijebite prilagodnik dostupan u prodaji.
- Izolirajte nepriključene kabele trakom za izolaciju ili sličnom. Kako bi spriječili pojavu kratkoga spoja, na skidajte zaštitu s krajeva nepriključenih kabela ili priključaka.
- Ako konzola ima poklopac, uređaj ugradite tako da prednja maska prilikom zatvaranja i otvaranja ne udara o poklopac.
- Ako osigurač pregori, najprije provjerite da se žice ne dodiruju i tako uzrokuju kratki spoj, zatim zamijenite stari osigurač novim iste nazivne vrijednosti.
- Priključite pravilno kabele zvučnika na odgovarajuće priključke. Ukoliko imate podijeljeni negativni  $\ominus$  vod ili ste ih uzemljili na bilo koji metalni dio u vozilu, moguće je oštećenje ili neispravni rad uređaja.
- Nakon ugradnje uređaja, provjerite da li ispravno rade stop svjetla, pokazivači smjera, brisači i druga oprema na vozilu.
- Postavite uređaj tako da je kut postavljanja 30° ili manje.
- Ukoliko se u blizini Bluetooth antene nalaze metalni predmeti, kvaliteta prijema može biti smanjena.

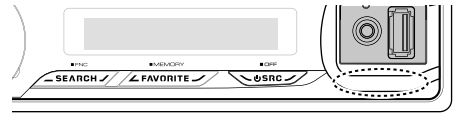

Bluetooth antena

### **Za dobar prijem**

Kako bi se osigurao dobar prijem, pridržavajte se sljedećih pravila:

- Komunikaciju s mobilnim telefonom ostvarite na liniji vidljivosti i udaljenosti od najviše 10 m (30 ft). Raspon udaljenosti na kojoj je moguća komunikacija postaje i kraći ovisno o okolini. Raspon udaljenosti na kojoj je moguća komunikacija postaje kraći i ukoliko postoje prepreke između ovog uređaja i mobilnog telefona. Ne jamči se uvijek najveća udaljenost na kojoj je moguća komunikacija (10 m).
- Predajna postaja ili ručni primopredajnik u blizini uređaja mogu uzrokovati međudjelovanje zbog prejakog signala.

## **Spajanje kabela na priključke**

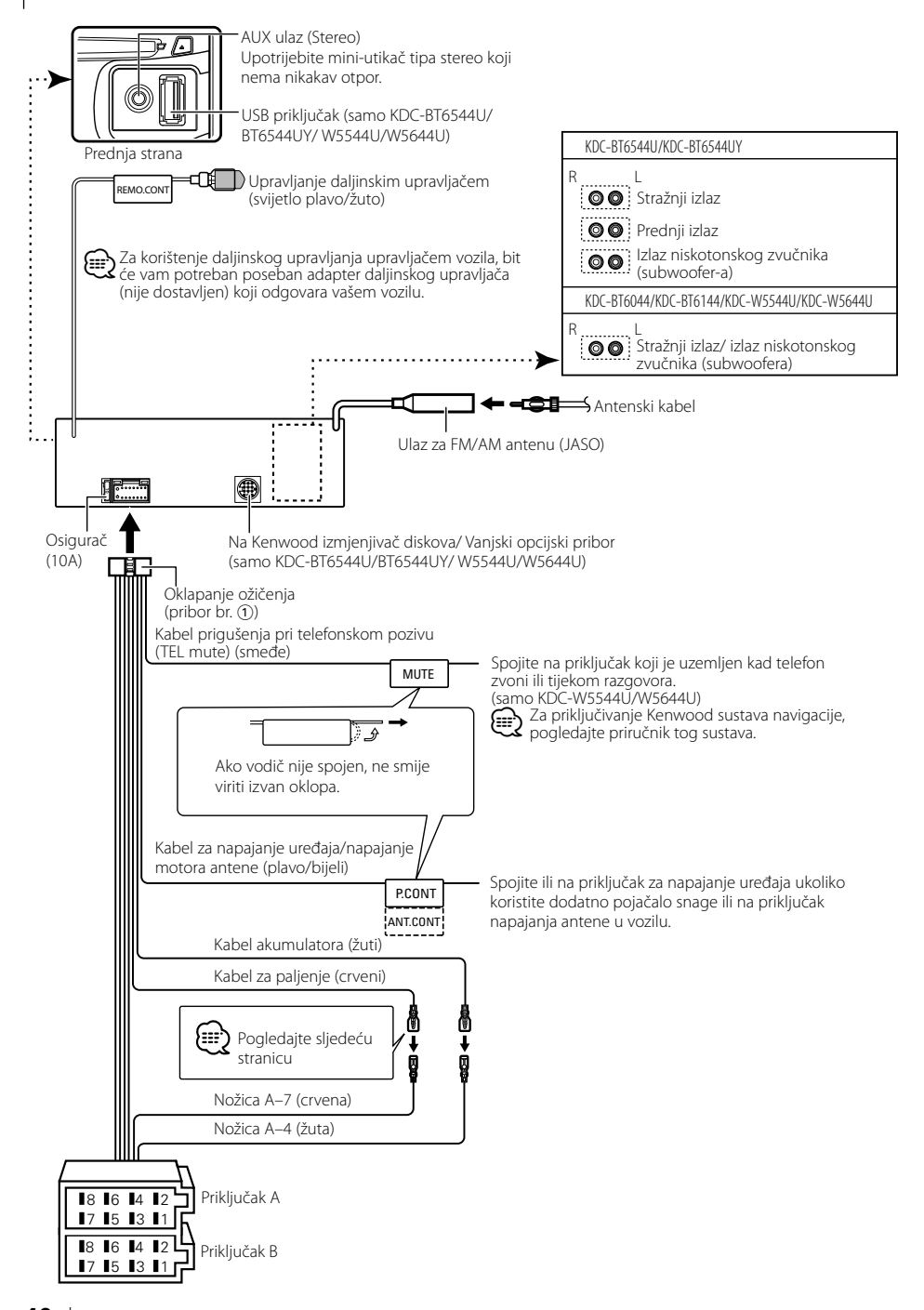

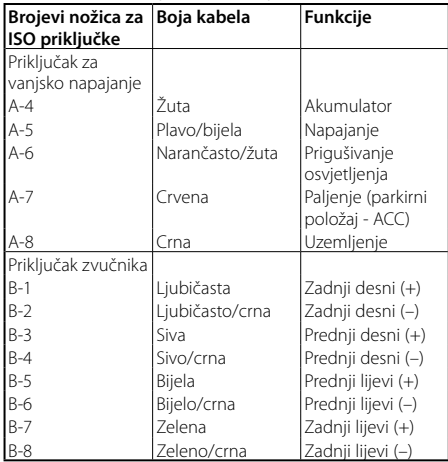

### **Upute o funkcijama priključaka**

### 2**UPOZORENJE Spajanje na ISO priključak**

Raspored nožica za ISO priključke ovisi o vrsti vozila. Pravilno spajanje sprječava oštećenje uređaja.

Uobičajeno spajanje ožičenja opisano je u točki 11 u nastavku. Ako su nožice ISO priključka postavljene kako je opisano u 2, spajanje izvedite kako je prikazano. Pri ugradnji uređaja u **Volkswagen** vozila, obavezno spojite kabele kao je prikazano točkom [2] u nastavku.

1 (Uobičajene postavke) Nožica A-7 (crvena) ISO priključka vozila je povezana s paljenjem, a nožica A-4 (žuta) povezana je na stalno napajanje.

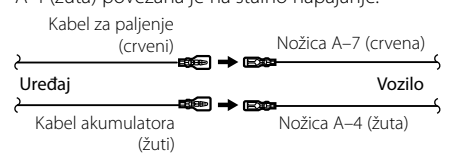

2 Nožica A-7 (crvena) ISO priključka vozila je spojena na stalno napajanje, a nožica A-4 (žuta) spojena je na paljenje.

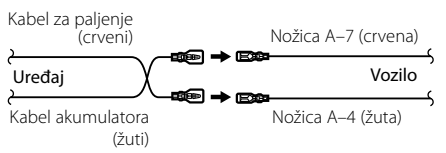

### **Ugradnja**

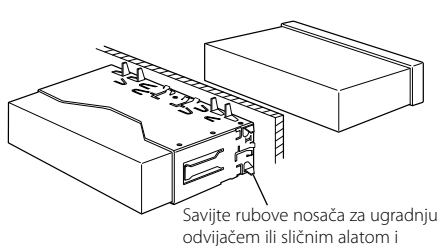

pričvrstite ih.

### ⁄

• Uređaj mora biti čvrsto postavljen na mjesto ugradnje. Ako uređaj nije čvrsto ugrađen, moguća je loša reprodukcija zvuka (npr. preskakanje).

### **Skidanje okvira od tvrde gume**

**1** Stavite prihvatnice na alat za skidanje i skinite dvije brave na gornjoj strani.

Podignite okvir i povucite ga prema naprijed, kako je prikazano slikom.

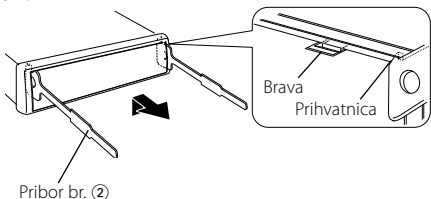

Alat za skidanje

**2** Kad je skinuta gornja strana, skinite i donje .

### ⁄

• Okvir se na isti način može skinuti s donje strane.

### **Skidanje uređaja**

- **1** Pogledajte u <Skidanje okvira od tvrde gume> te uklonite okvir od tvrde gume.
- **2** Umetnite dva alata za skidanje duboko u utore za ugradnju sa svake strane uređaja, kako je prikazano slikom.
- **3** Gurnite prema dolje alat za skidanje dok ga pritišćete prema unutra, i zatim izvucite uređaj do pola.

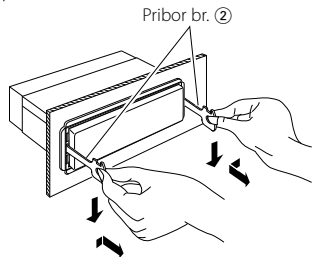

### $\bigwedge$

- Budite pažljivi kako se ne bi ozlijedili prihvatnicama na alatu za skidanje.
- **4** Rukama potpuno izvucite uređaj, pažljivo kako Vam

## **ne bi ispao.**<br>**PAŽNJA PAŽNJA PAŽNJA**

Uređaj ugradite na konzolu vašeg vozila. Ne dirajte metalne dijelove ovoga uređaja tijekom i kratko vrijeme nakon uporabe uređaja. Metalni dijelovi poput kućišta i prijenosnika topline mogu biti vrući.

## **Kvarovi i moguća rješenja**

Neke funkcije uređaja mogu biti isključene određenim podešavanjima uređaja.

#### **! • Ne može postaviti subwoofer.**

- **Nije moguće podesiti niskopropusni filtar.**
- **Nema izlaza iz niskotonskog zvučnika (subwoofer).**
- ▲ <Subwoofer izlaz> u <Osnovni postupci> (stranica 4) nije postavljen na On (uključeno).
- Predizlaz nije postavljen na zvučnik za reproduciranje dubokih tonova. ☞ "SWPRE" u <Upravljanje funkcijama> (stranica 6)

- **! Ne može registrirati sigurnosni kod. • Nije moguće podesiti zaslon.**
	- ▲<Postavljanje demonstracije> (stranica 20) nije isključen.

. \_ \_ \_ \_ \_ \_ \_ \_ \_ \_ \_ \_ \_ \_ \_

Ono što se može činiti kvarom na Vašem uređaju, može biti samo rezultat lošeg rukovanja ili nepravilnog spajanja. Prije no što pozovete servis, moguće rješenje problema najprije potražite u tablici koja slijedi.

### **Općenito**

#### **? Ne oglašava se dodirni senzor.**

- ✔ Koristite priključak predizlaza.
	- ☞ Dodirni senzor ne može se oglasiti na predizlaznom priključku.

### **Prijemnik kao izvor zvuka**

#### **? Radio prijem je loš.**

- ✔ Antena na vozilu nije izvučena.
- ☞ Povucite antenu do kraja.

### **Disk kao izvor zvuka**

#### **? Jedan disk ne radi, dok drugi rade.**

✔ Taj disk je onečišćen. ☞ Očistite CD disk, prema uputama za čišćenje CD-a u odlomku <Rukovanje CD-ima> (stranica

———<u>—3).</u><br>✔ Disk je umetnut u krivi utor. ☞ Otvorite spremnik diskova i provjerite broj određenog diska.

- ✔ Disk je jako izgreben.
- ☞ Ubacite drugi disk.

### **Audio datoteka kao izvor zvuka**

#### **? Zvuk preskače kad se reproducira audio datoteka.**

- $\checkmark$  Medii je izgreben ili prljav. ☞ Očistite medij, prema uputama za čišćenje CD-a
- u odlomku <Rukovanje CD-ima> (stranica 3). **→ Snimka je u lošem stanju.** ☞ Presnimite medij ili upotrijebite novi medij.

### **Hands-free**

#### **? Vrlo tihi hands-free razgovora.**

- ◆ Glasnoća hands-free razgovora postavljena je na vrlo nisku razinu.
	- ☞ Glasnoća hands-free razgovora može se neovisno ugoditi. Ugodite je tijekom hands-free razgovora. "MENU" > "MIC GAIN" i "NR LEVEL" <Upravljanje funkcijama> (stranica 6).

#### **? Nema izlaza zvuka na stražnjim zvučnicima.**

- ✔ Razgovarate koristeći hand-free način korištenja. ☞ Nema izlaza zvuka na stražnjim zvučnicima tijekom hands-free razgovora.
- **? Nema kratkog zvučnog signala kao obavijesti o dolaznom pozivu.**
	- ✔ Kratki zvučni signal ne čuje se ovisno o vrsti vašeg mobilnog telefona.
		- ☞ Stavka "MENU" > "CALL BEEP" u izborniku <Upravljanje funkcijama> (stranica 6) je UKLJUČENA (ON).

### **? Glas nije prepoznat.**

- ✔ Prozor u vozilu je otvoren.
	- ☞ Ukoliko su okolni šumovi jaki, nije moguće ispravno prepoznavanje glasa. Zatvorite prozore u vozilu kako bi smanjili šumove.
- ✔ Pretihi glas.
	- ☞ Ako je izgovoren glas pretihi, nije ga moguće ispravno prepoznati. Izgovorite ponovno u
- mikrofon malo glasnijim i prirodnijim glasom. ✔ Osoba koja izgovara glasovnu oznaku nije ista kao osoba koja ju je snimila.
	- ☞ Moguće je prepoznavanje glasa samo i isključivo osobe koja je i snimila glasovnu oznaku.
- 

### **Dolje navedene poruke prikazuju stanje sustava.**

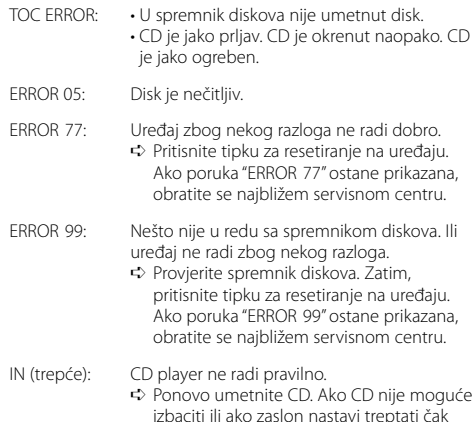

i kada je CD pravilno umetnut, isključite napajanje i obratite se najbližem servisu.

## **Kvarovi i moguća rješenja**

PROTECT (trepće):

- Kabel zvučnika je u kratkom spoju ili dodiruje šasiju vozila, a tada se aktivira funkcija zaštite. ➪ Pravilno spojite ili izolirajte kabel zvučnika i pritisnite tipku za ponovno pokretanje (reset). Ukoliko poruka "PROTECT" ne nestaje, obratite se najbližem servisnom centru. NA FILE: Uređaj ne podržava taj format audio datoteke. COPY PRO: Reproducira se datoteka zaštićena od kopiranja. READ ERROR: Datotečni sustav priključenog USB uređaja je oštećen. ➪ Ponovo kopirajte datoteke i mape za USB uređaj. Ukoliko je poruka o greški i dalje prisutna, treba inicijalizirati USB uređaj ili koristiti drugi USB uređaj. NO DEVICE: USB uređaj je odabran kao izvor iako nema spojenog USB uređaja. ➪ Zamijenite izvor bilo kojim drugim osim USB. Priključite USB uređaj i ponovno za izvor odaberite USB. N/A DEVICE: • Spojen je USB uređaj koji nije podržan. • Nije uspjelo spajanje na iPod. ➪ Provjerite da li je spojeni iPod podržani. Vidi <O audio datotekama> (stranica 35) za informacije o podržanim iPod-ima. NO MUSIC DATA/ERROR 15: • Priključeni USB uređaj ne sadrži izvodive audio datoteke. • Umetnut je medij koji nema snimljene podatke koje uređaj može reproducirati. USB ERROR: Moguć je neki problem s priključenim USB uređajem. ➪ Uklonite USB uređaj, zatim postavite prekidač za napajanje na uključeno. Ako se prikaže isti zaslon, koristite drugi USB uređaj. iPod ERROR: Nije uspjelo spajanje na iPod. ➪ Uklonite USB uređaj i ponovo ga priključite. ➪ Provjerite je li softver za iPod njegova najnovija inačica. USB REMOVE (trepće): Odabrano je uklanjanje USB uređaja/iPod-a. Možete sigurno ukloniti USB uređaj/iPod. NO NUMBER: • Pozivatelj ne prepoznaje ID pozivatelja. • Nema podataka o telefonskom broju. NO DATA: • Nema popisa odlaznih poziva. • Nema popisa dolaznih poziva. • Nema popisa propuštenih poziva.
	- Nema popisa telefonskog imenika.
- NO ENTRY: Mobilni telefon nije registriran (uparen).

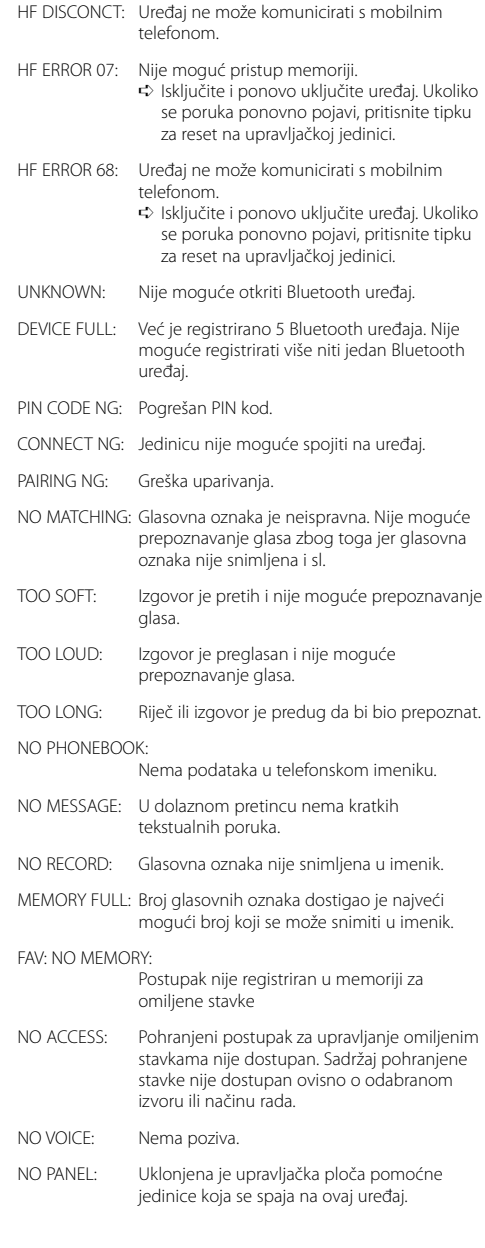

## **Tehnički podaci**

### **FM prijemnik**

Raspon frekvencija (50 kHz) : 87,5 MHz – 108,0 MHz Korisna osjetljivost (S/N = 26dB) : 0,7 μV/75 Ω Osjetljivost na stišavanje (S/N = 46dB) : 1,6 μV/75 Ω Frekvencijski odgovor (±3,0 dB) : 30 Hz – 15 kHz Omjer signala i buke (MONO) : 65 dB Osjetljivost (DIN) (±400 kHz) : ≥ 80 dB Stereo odvajanje (1 kHz) : 35 dB

#### **MW prijemnik**

Raspon frekvencija (9 kHz) : 531 kHz – 1611 kHz Korisna osjetljivost (S/N = 20dB) : 25 μV

### **LW prijemnik**

Raspon frekvencija : 153 kHz – 281 kHz Korisna osjetljivost (S/N = 20dB) : 45 μV

#### **Bluetooth sekcija (KDC-BT6544U/BT6544UY/BT6044/BT6144)**

Inačica : Bluetooth Ver. 2.0 Certified Raspon frekvcenija : 2,402 – 2,480 GHz Izlazna snaga : +4dBm (MAX), 0dBm (AVE) Klasa napajanja 2 Najveći raspon komunikacije : Linija vidljivosti oko 10m (32,8 ft) Profili : HFP (Hands-free profil) : HSP (profil slušalica) : SPP (profil serijskog ulaza)

- : PBAP (profil pristupa telefonskom imeniku)
- : OPP (profil obveznog prosljeđivanja objekta)
- : SYNC (profil sinkronizacije)

#### **CD uređaj**

Laserska dioda : GaAlAs Digitalni filtar (D/A) : 8 puta presampliran D/A pretvarač  $.24$  Rit Brzina vretena : 500 – 200 okr/min (CLV) Kolebanje tona (Wow & Flutter) : Ispod mjerljivih granica Frekvencijski odgovor (±1 dB) : 20 Hz – 20 kHz Ukupno harmoničko izobličenje (1 kHz)  $: 0.01 %$ Omjer signala i buke (1 kHz)  $\cdot$  110 dB Dinamički raspon : 93 dB MP3 dekodiranje : Usklađeno s MPEG-1/2 Audio Layer-3 WMA dekodiranje : Usklađeno s Windows Media Audio AAC dekodiranje : ".m4a" datoteka u AAC-LC formatu.

#### **USB sučelje (KDC-BT6544U/BT6544UY/W5544U/ W5644U)**

USB standard : USB1.1/ 2.0 (Full speed) Maksimalna struja napajanja : 500 mA Sustav datoteka : FAT16/ 32 MP3 dekodiranje : Usklađeno s MPEG-1/2 Audio Layer-3 WMA dekodiranje : Usklađeno s Windows Media Audio AAC dekodiranje : ".m4a" datoteka u AAC-LC formatu.

## **Tehnički podaci**

### **Audio**

Maksimalna izlazna snaga : 50 W x 4 Izlazna snaga (DIN 45324, +B=14,4V)  $: 22 W \times 4$ Impedancija zvučnika  $: 4 - 8$   $\circ$ Djelovanje tonova (KDC-BT6044/BT6144/W5544U/W5644U) Duboki tonovi : 100 Hz ±8 dB Srednji tonovi : 1 kHz +8 dB Visoki tonovi : 10 kHz ±8 dB Djelovanje tonova (KDC-BT6544U/BT6544UY)  $BAND1:60$  Hz - 400 Hz  $\pm$ 9 dB BAND2 : 630 Hz - 2,5 kHz ±9 dB BAND3 : 4,0 kHz - 16 kHz ±9 dB Predizlazna razina / opterećenje (CD) : 2500 mV/10 kΩ Predizlazna impedancija  $\cdot$  < 600  $\Omega$ 

### **Pomoćni ulaz**

Frekvencijski odgovor (±1 dB)  $\cdot$  20 Hz – 20 kHz Maksimalni ulazni napon : 1200 mV Impedancija ulaza : 100 kΩ

### **Općenito**

Radni napon (10,5 – 16V dozvoljeno) : 14,4 V Najveća potrošnja struje  $\cdot$  10 A Dimenzije za ugradnju (Š x V x D) : 182 x 53 x 155 mm Masa : 1,2 kg

Tehnički podaci podložni su promjenama i bez najave.

- The "AAC" logo is a trademark of Dolby Laboratories.
- The Bluetooth word mark and logos are owned by the Bluetooth SIG, Inc. and any use of such marks by Kenwood Corporation is under license. Other trademarks and trade names are those of their respective owners.
- iPod is a trademark of Apple Inc., registered in the U.S. and other countries.
- iPhone is a trademark of Apple Inc.
- "Made for iPod" means that an electronic accessory has been designed to connect specifically to iPod and has been certified by the developer to meet Apple performance standards.
- "Works with iPhone" means that an electronic accessory has been designed to connect specifically to iPhone and has been certified by the developer to meet Apple performance standards.

Apple is not responsible for the operation of this device or its compliance with safety and regulatory standards.

# **KENWOOD**